# SpeedyBee F405 WING MINI

User Manual V1.2

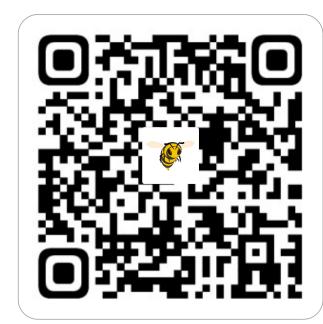

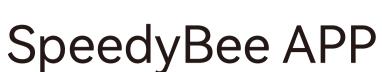

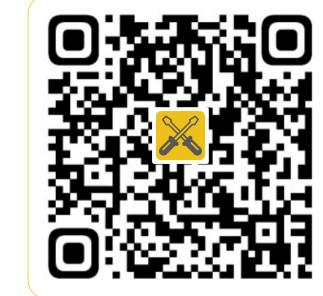

Installation

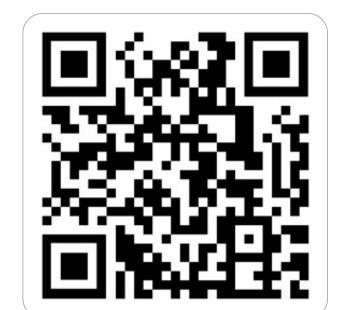

Facebook

### Specification Overview

| Product Name              | SpeedyBee F405 WING MINI                                                                                             |
|---------------------------|----------------------------------------------------------------------------------------------------|
| PDB Board                 | SpeedyBee F405 WING MINI PDB Board                                                                                   |
| FC Board                  | SpeedyBee F405 WING MINI FC Board                                                                                    |
| Shield Board              | SpeedyBee F405 WING MINI<br>Custom-Install Shield Board<br>SpeedyBee F405 WING MINI<br>Standard-Install Shield Board |
| Wireless USB<br>Extender  | SpeedyBee F405 WING MINI<br>USB Extender                                                                             |
| Wireless<br>Configuration | Bluetooth BLE/WIFI(AP)/WIFI(STA)                                                                                     |
| FC Firmware               | INAV/ArduPilot                                                                                                    |
| Power Input               | 2-6S                                                                                                    |
| Dimension                 | $37(L) \times 26(W) \times 14(H) \text{ mm}$                                                                         |

19g (Wireless USB Extender included)

### Part1-OverView

Weight

Standard-Install Shield Board Installation standard Flight Controller orientation

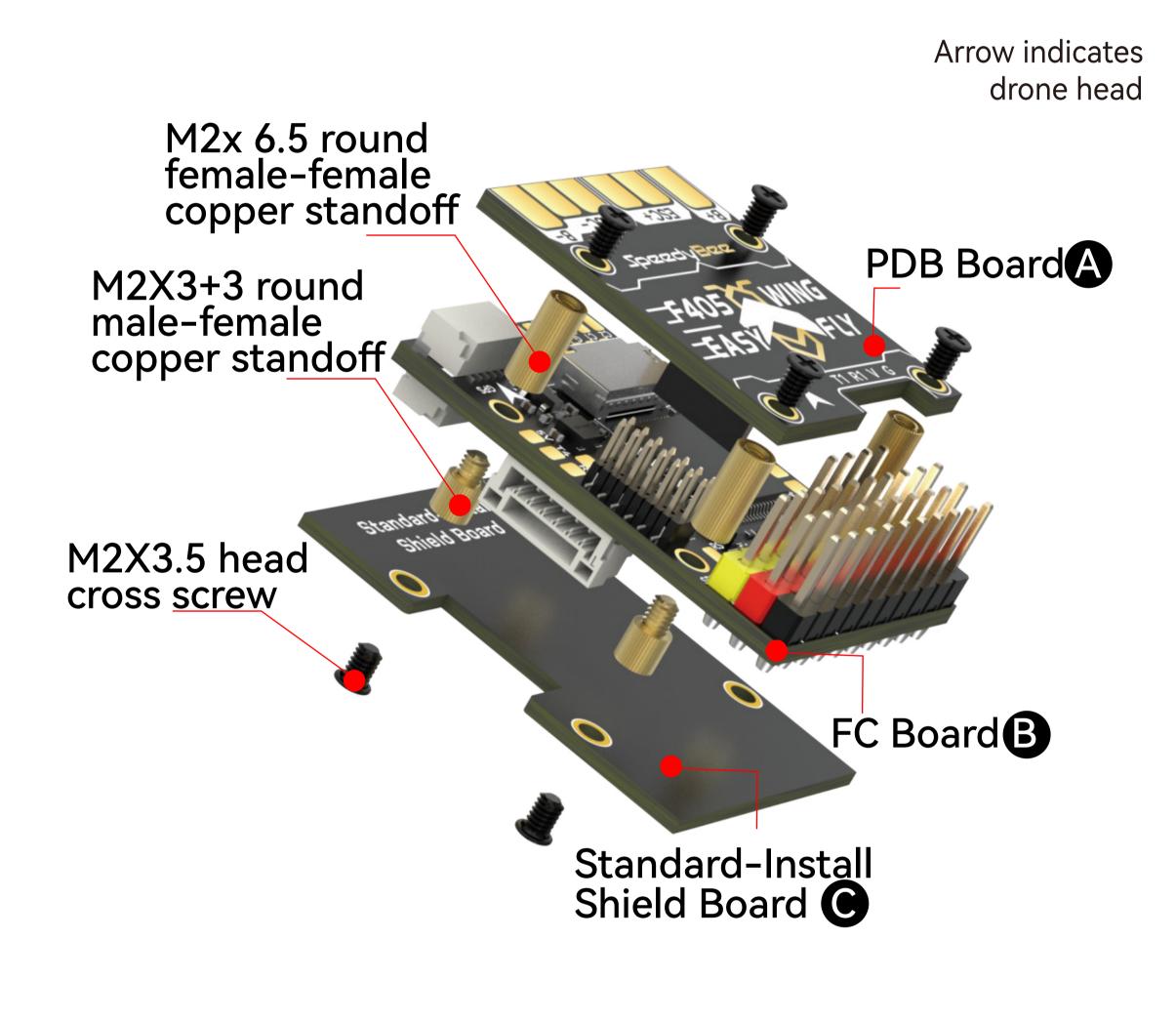

Installation inverted Flight Controller

Custom-Install Shield Board

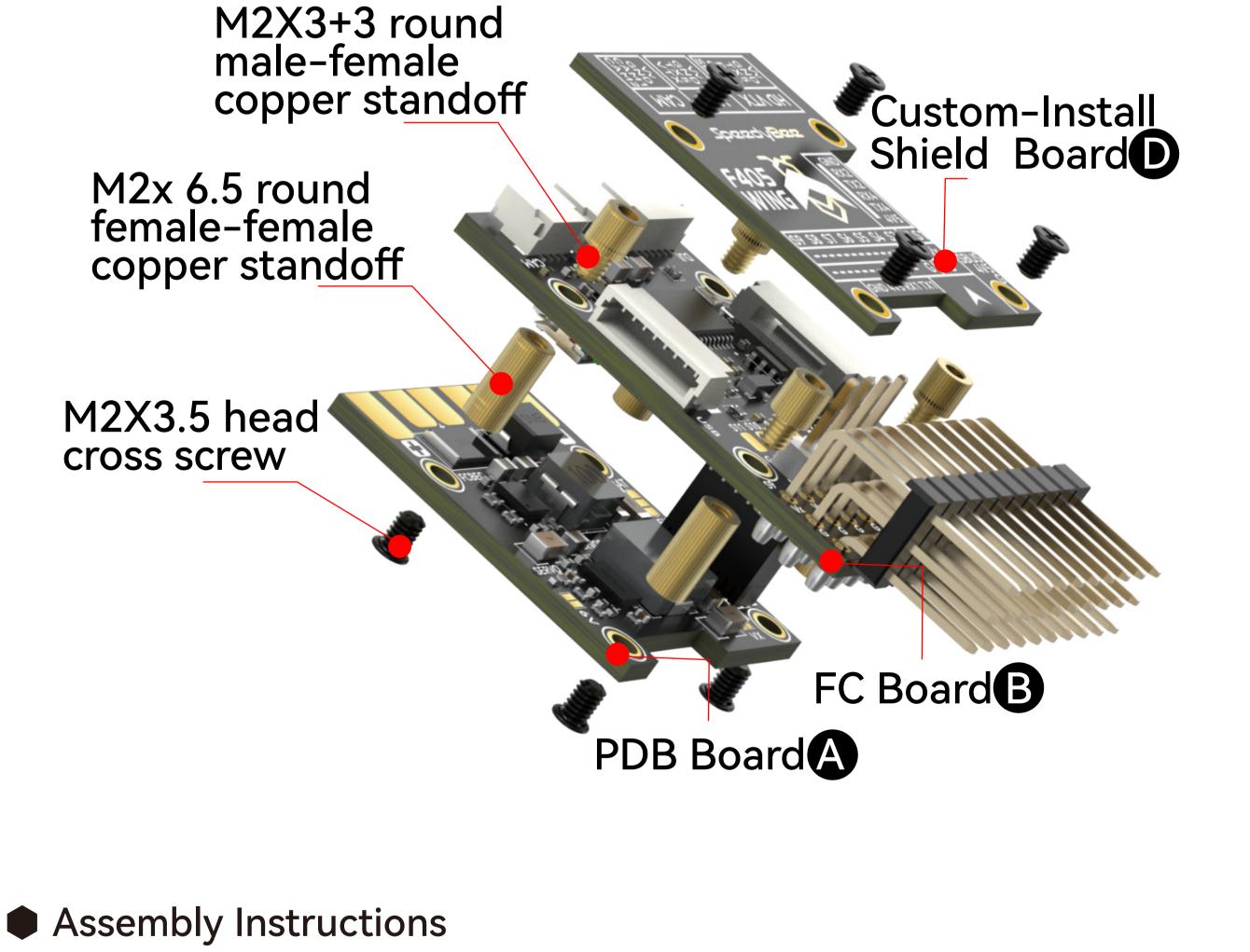

1.Assemble (PDB Board) and (FC Board), align pins, insert,

and secure with screws and bolts.

- 2.For standard Flight Controller orientation, assemble (Standard-Install Shield Board).
  - 0 **D**

3.For inverted Flight Controller, assemble (Custom-Install Shield Board).

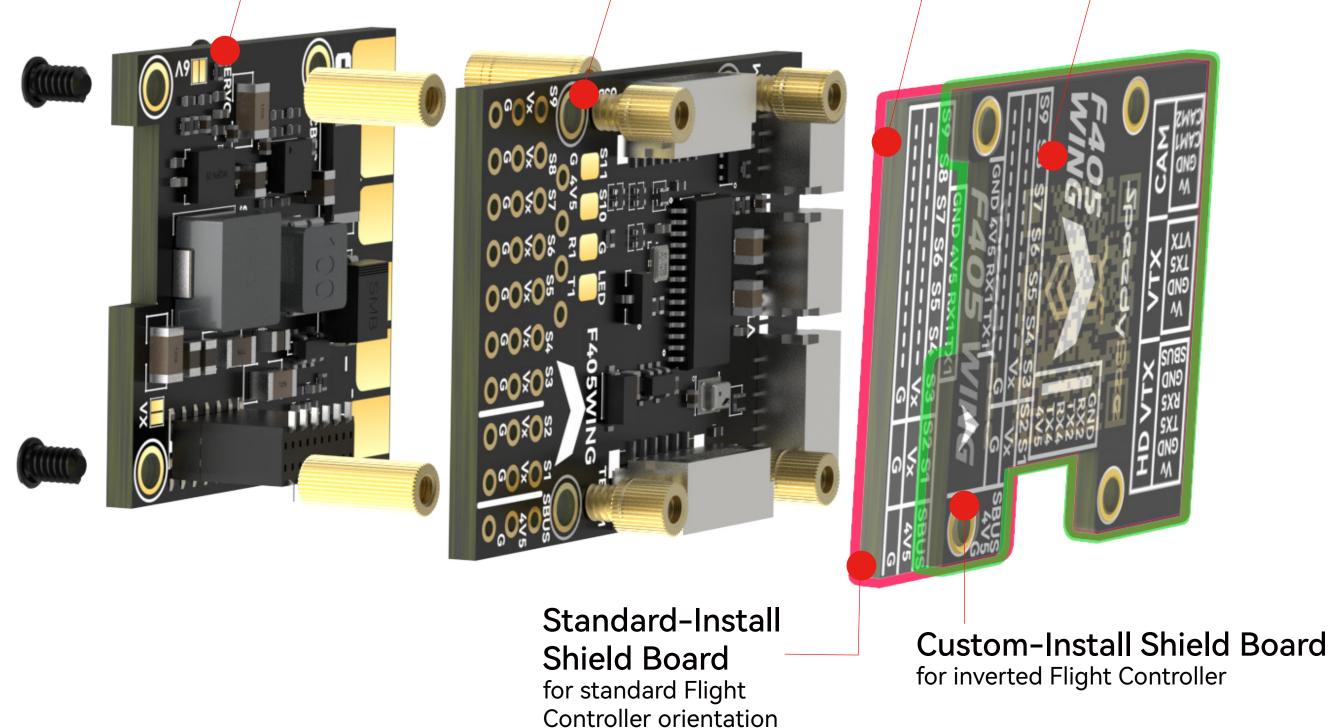

### Part2-Hardware Description

Layout

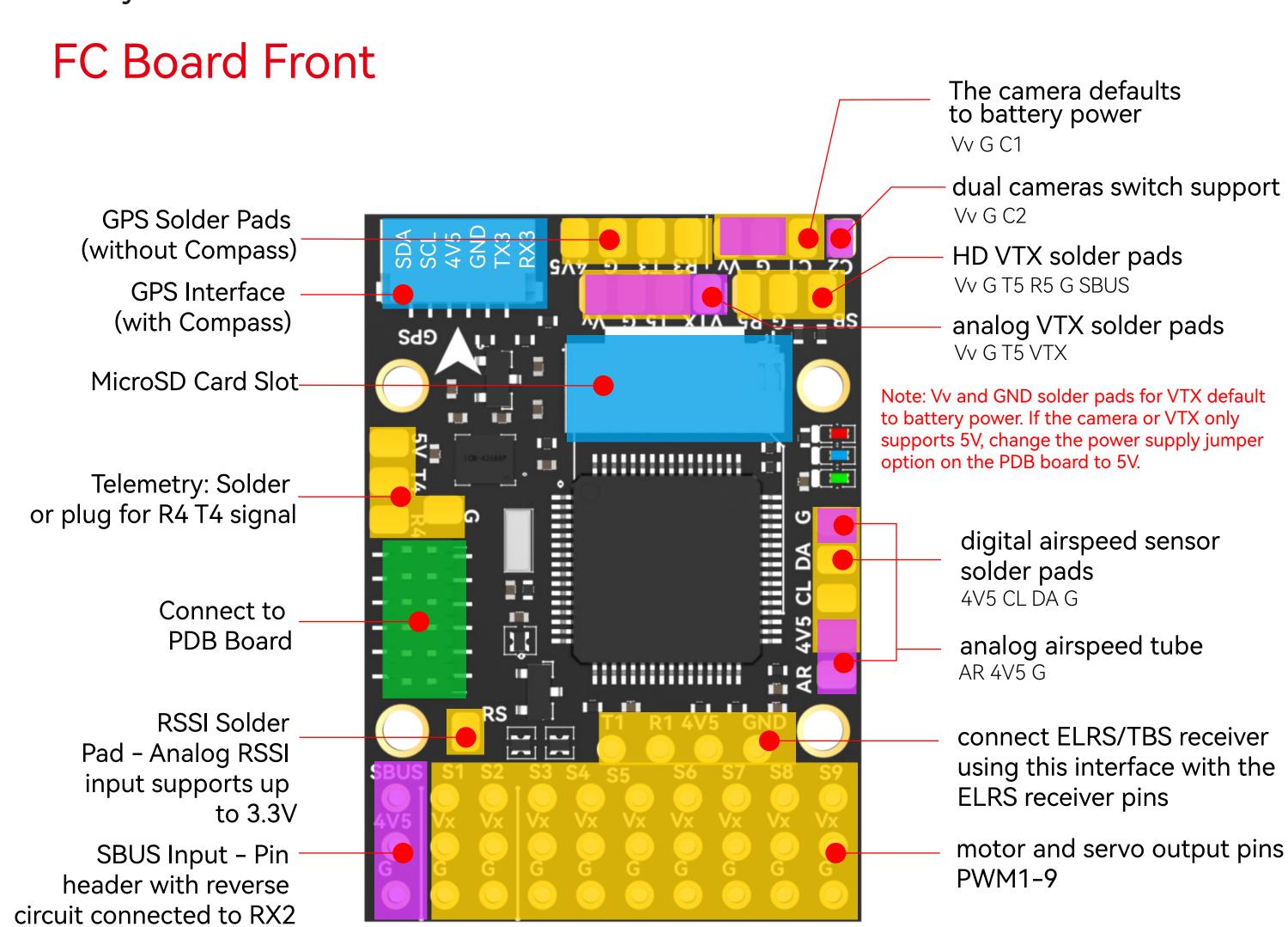

#### FC Board Back

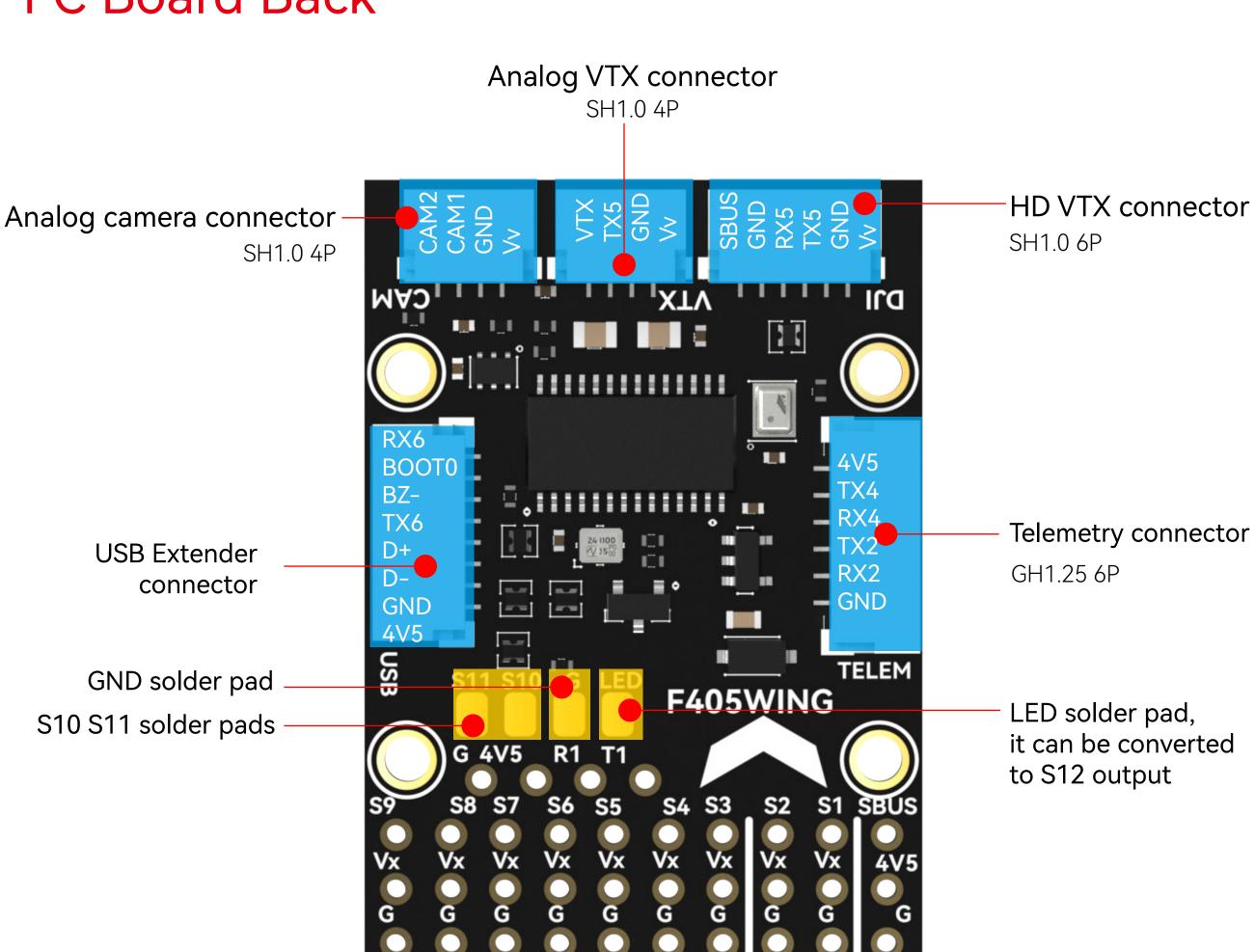

#### **USB Extender Front**

#### **BOOT Button**

Hold BOOT button while powering on to enter DFU mode to flash the firmware.

Note that the BOOT button serves other functions when the flight controller is powered and running.

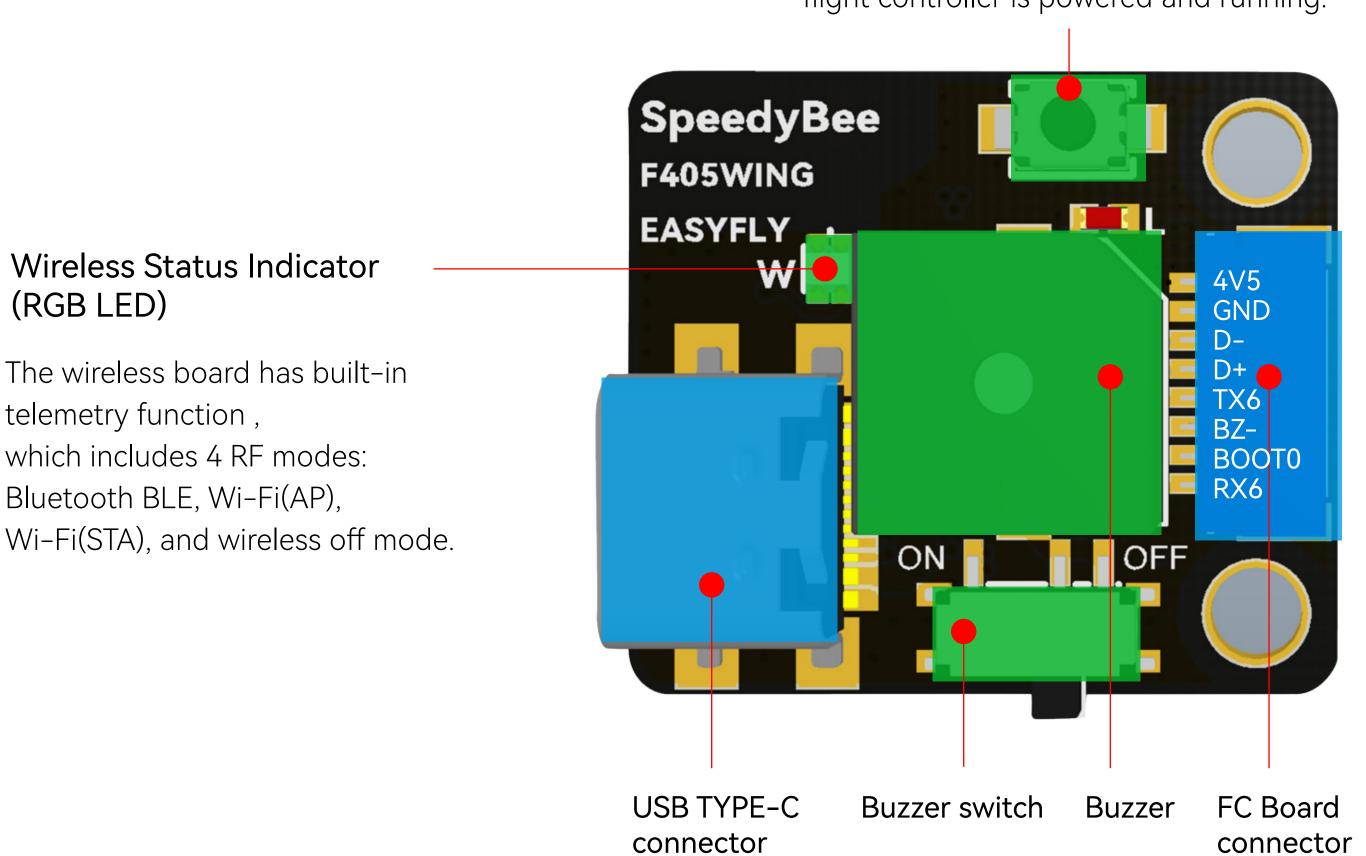

Green Slow Flash: Bluetooth BLE not connected Solid Green: Bluetooth BLE connected

White Slow Flash: Wi-Fi (AP) not connected

Solid White: Wi-Fi (AP) connected

Purple Slow Flash: Wi-Fi (STA) not connected

Solid Purple: Wi-Fi (STA) connected

RGB LED off: Wireless off.

Press BOOT button for 6 seconds to switch between 4 wireless modes. When the yellow LED flashes rapidly and the device automatically restarts, the switch is successful.

#### PDB Board Back

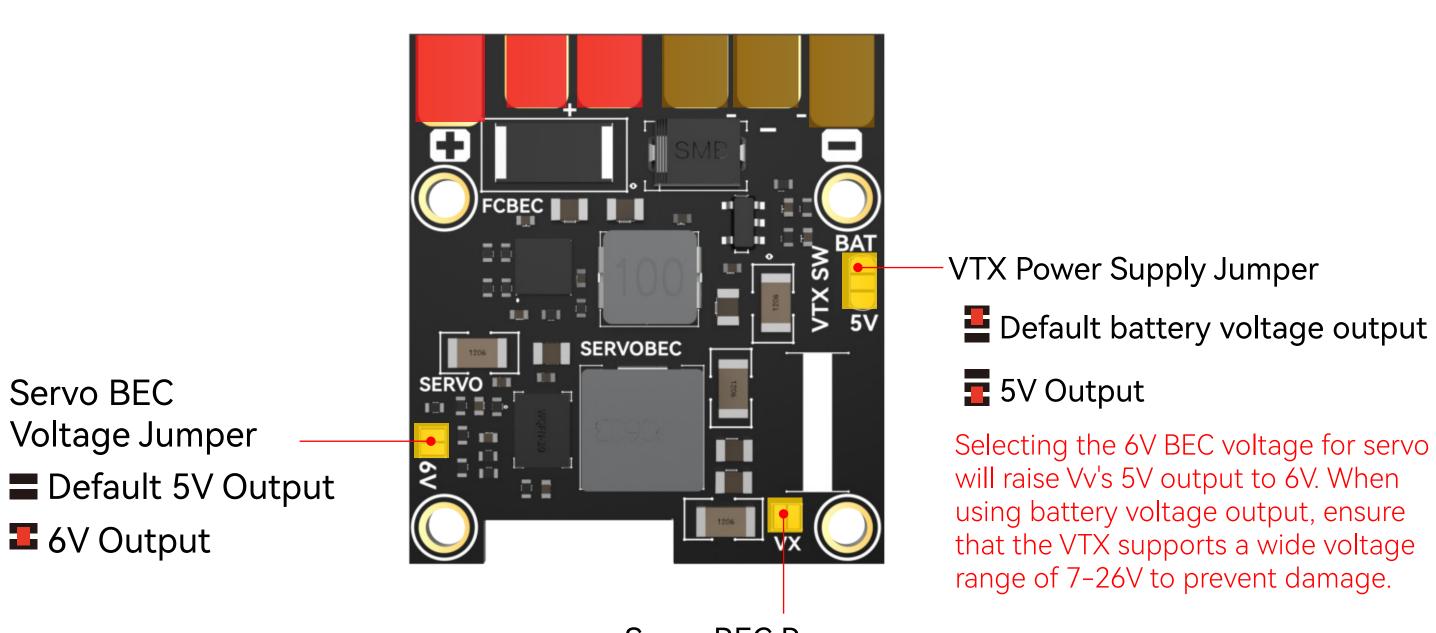

Servo BEC Power Supply Jumper

- Default servo BEC power supply
- **E**SC BEC power supply

#### PDB Board Front

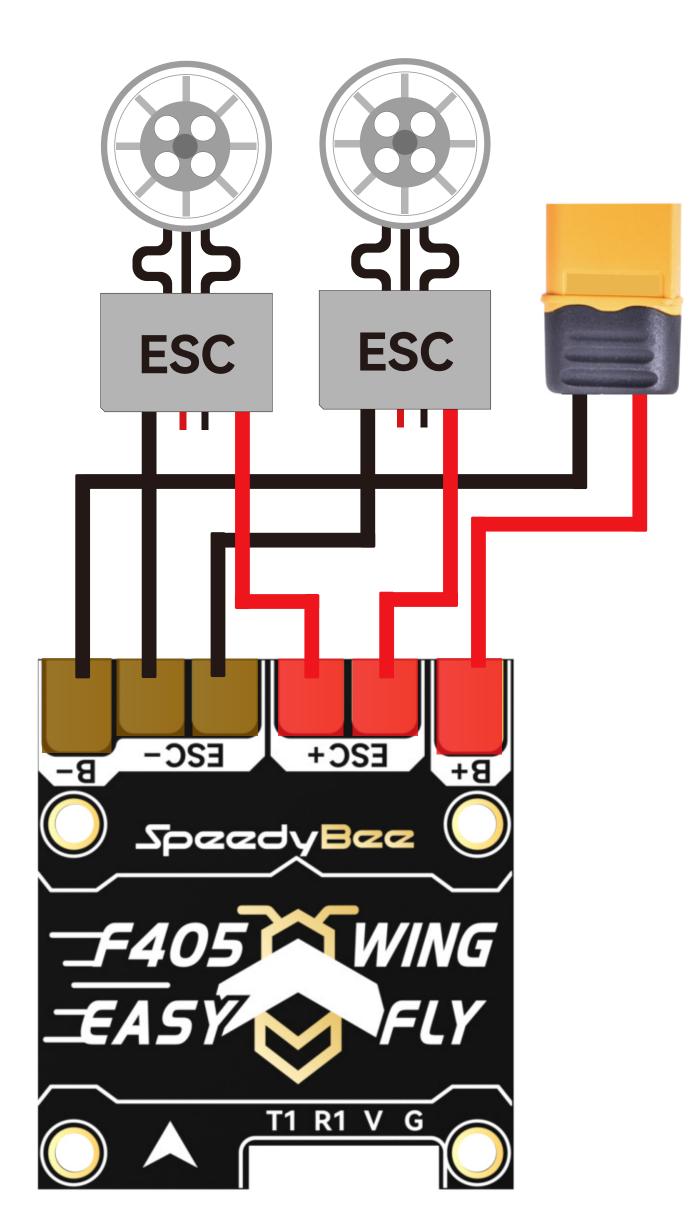

- Peripheral Connection on FC Board
- Method 1, Plug and Play

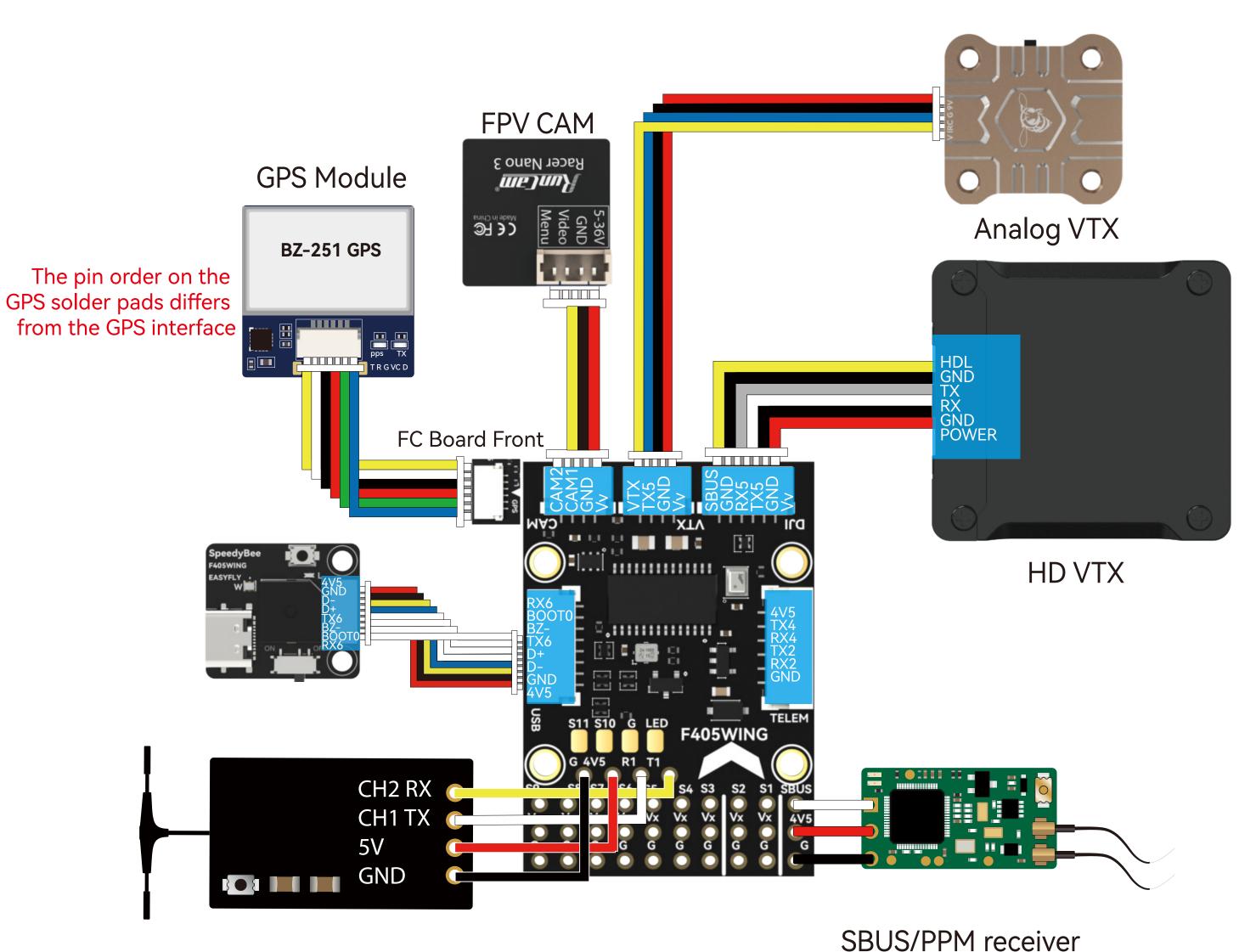

ELRS/TBS receiver
Use a 4-pin Dupont female header on the FC Board front.

Use a 3-pin Dupont female header on the FC Board front.

## Method 2, Soldering

#### **FC Front**

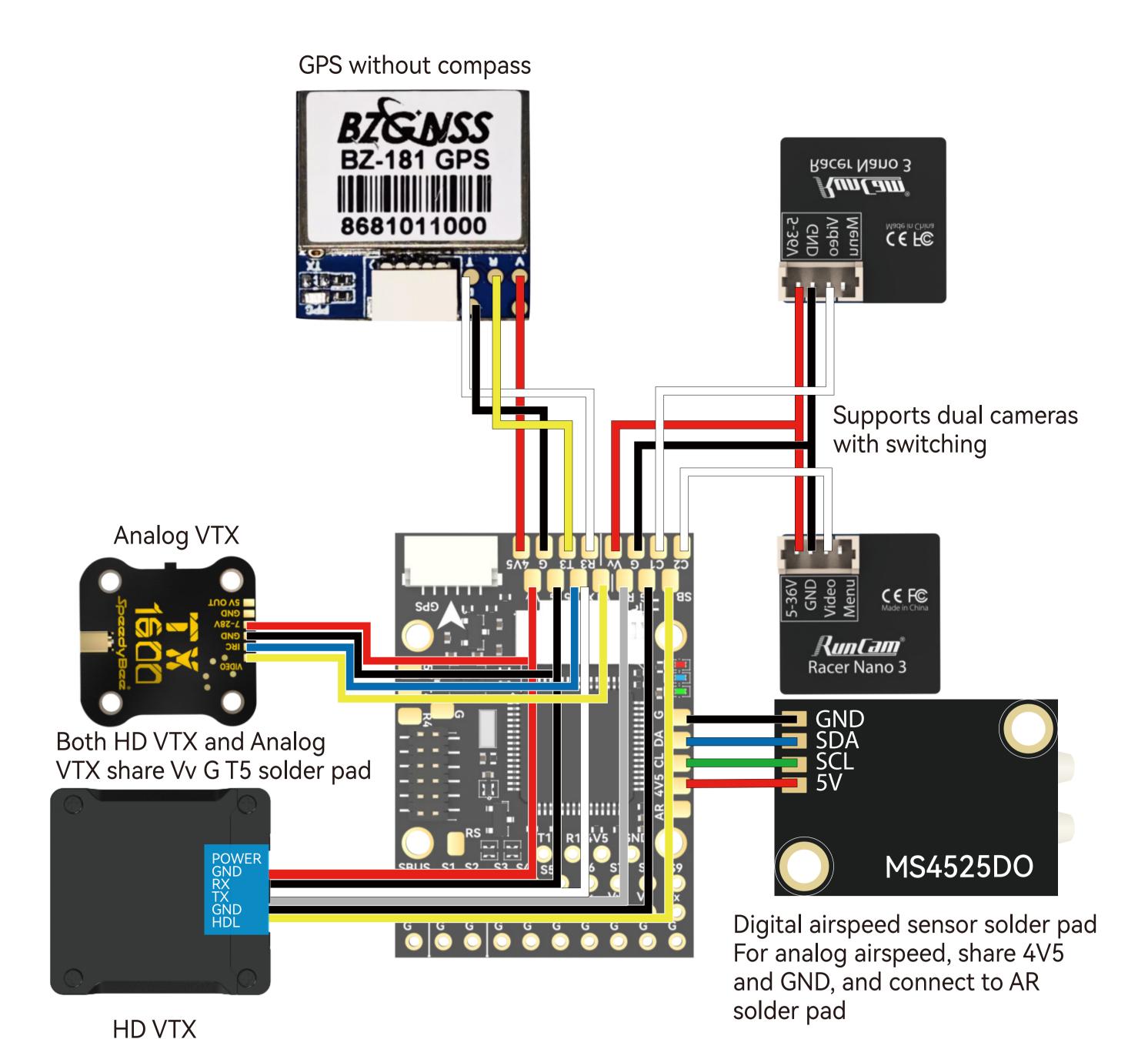

# Power Supply

The layout for the F405 WING MINI is as follows

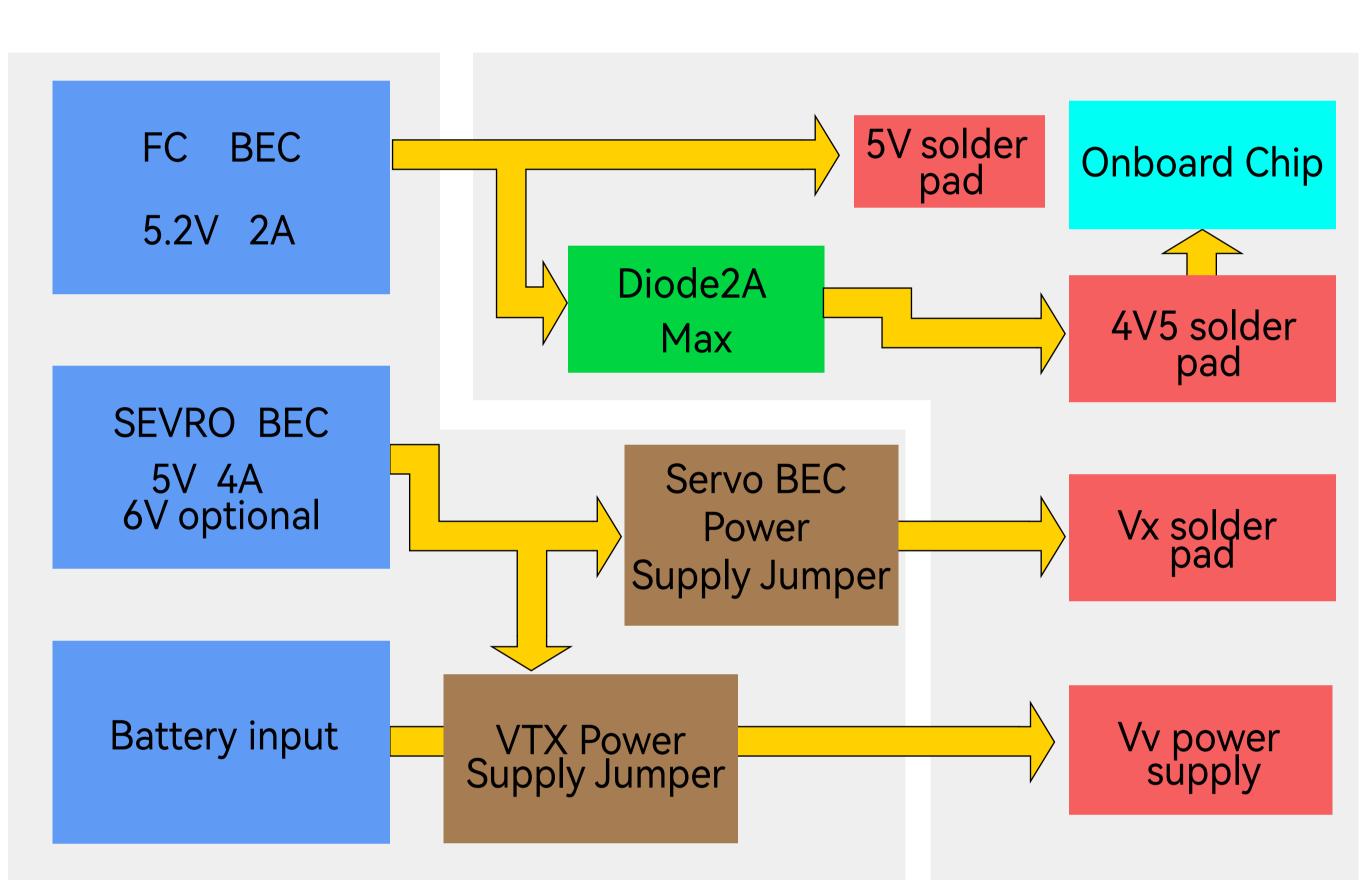

FC Board

- 1, FC BEC default output is 5.2V, supplied in two routes:
- The second route is supplied through a diode to the onboard chip and the

The first route is directly supplied to the 5V solder pads.

PDB Board

4V5 solder pads. Please note that FC BEC can provide 2A continuous current and 3A peak cur-

rent. The onboard chip requires power ≤ 1A, GPS and receiver ≤ 0.1A, and wireless controller ≤ 0.1A. If connecting high-power telemetry or VTX to the 5V solder pads, ensure the operating current is  $\leq 0.8A$ .

battery power or internal BEC 5V (shared with 5V4A Servo BEC). Factory setting is battery power, where Vv interface voltage is the same as

2, The VTX power supply interface (Vv) can be set to two power ways: direct

the battery voltage. Please note: Ensure the voltage of VTX and camera power supply matches the battery voltage, if not, damage may occur.

• By using VTX Power Supply Jumper, you can switch to 5V power supply. In this case, the Vv interface voltage will be 5V (if you choose this method, ensure

the servo and VTX current are sufficient). Please note: When Servo BEC Voltage Jumper is switched to 6V, the Vv interface voltage also switches to 6V.

3, Servo power supply (Vx pin header) defaults to being powered by Servo

BEC at 5V. When Servo BEC is switched to 6V via Servo BEC Voltage Jumper, the voltage at the Vx pin header also switches to 6V.

Please note that if the ESC supports BEC output, do not connect the BEC red

wire to the Vx pin header. Otherwise, it may damage the ESC or Servo BEC.

Alternatively, you can directly power it using the ESC's BEC, but you need to disconnect Servo BEC Power Supply Jumper. In this way, the power supply for the Vx pin header comes from an ESC's BEC.

- 4, Power supply recommendations:
- When using a digital VTX with a wide voltage input, you can use the default
- battery voltage for Vv. When using an analog VTX powered by 5V, you can switch Vv power supply
- voltage to Servo BEC's 5V supply. In this case, you can install up to four 9g servos to avoid insufficient current. When using aircraft with 64 or 70 EDF Jets, Servo BEC power supply may not

be sufficient for servos and landing gear. You can disconnect Servo BEC Power

Supply Jumper and directly use the ESC's BEC to power the devices.

### Part 3 - Firmware Upgrade and APP Connection

### Firmware Upgrade

SpeedyBee F405 WING MINI does not support wireless firmware flashing. Please update the firmware using a computer by following these steps:

1) Press and hold the BOOT button while connecting the FC to your computer via a USB cable.

2)Open the INAV Configurator on your computer and navigate to the "Firmware Flasher" page. Select the flight controller target as "SPEEDYBEEF405WING" and proceed with flashing the firmware.

③To flash ArduPilot firmware, follow the same steps as above. Select "Load Firmware [local]" and proceed with flashing the firmware.

## APP Connection

### Connecting ArduPilot firmware to QGroundControl app

Check the color of the Wireless Status Indicator. If it's not White Slow Flash, press the BOOT button for 6 seconds to switch to White. Then connect to the "SpeedyBee eFLY-WIFI", and open QGroundControl, it will be automatically connected.

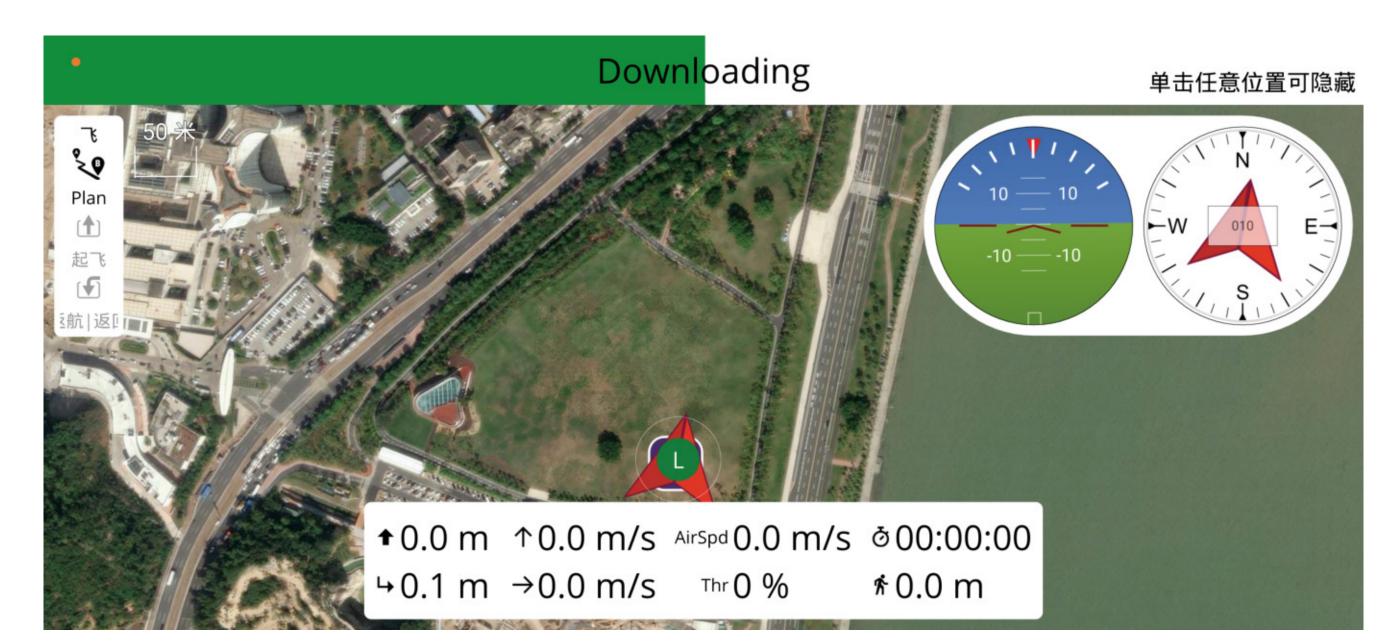

#### APP Connection

Recommend:

#### Check the color of the Wireless Status Indicator. If it is Green Slow Flash, open the

Connecting INAV firmware to SpeedyBee APP

SpeedyBee App and follow the steps to connect to the corresponding product.

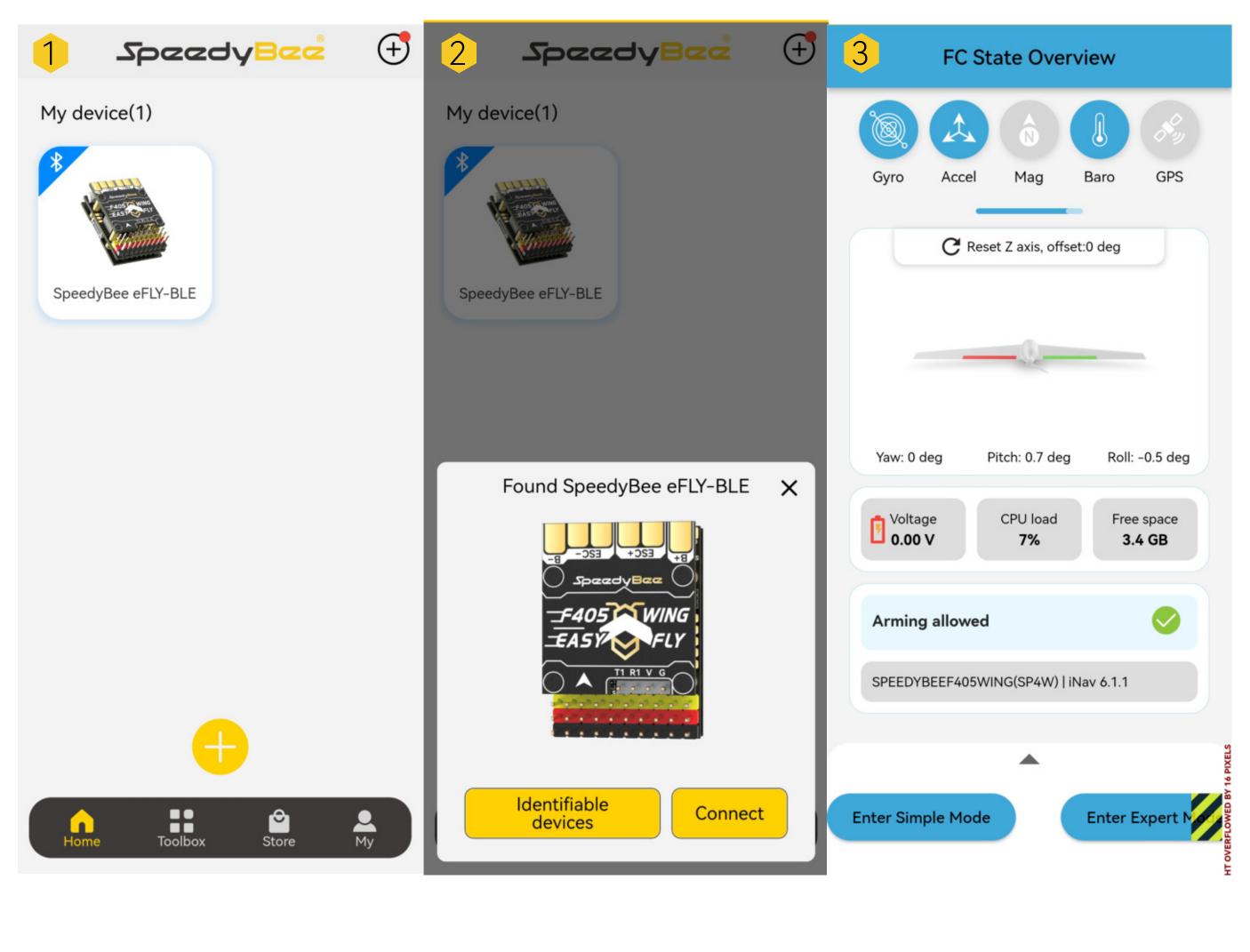

WiFi mode for ArduPilot firmware. WiFi(AP) WiFi(STA) Bluetooth BLE

Support various firmwares and configurators which are shown as below

20dBm 20dBm 20dBm **RF** Power

low-power Bluetooth BLE mode for INAV firmware

| Firmware                     | INAV                                                                                   | ArduPilot                                                 | ArduPilot                                                 |  |  |  |
|------------------------------|----------------------------------------------------------------------------------------|-----------------------------------------------------------|-----------------------------------------------------------|--|--|--|
| Mobile APP                   | SpeedyBee APP<br>(IOS& Android)                                                        | MissionPlanner Android<br>QGroundControl<br>(Android&IOS) | MissionPlanner Android<br>QGroundControl<br>(Android&IOS) |  |  |  |
| PC<br>Configurator           | iNav Configurator                                                                      | MissionPlanner<br>QGroundControl                          | MissionPlanner<br>QGroundControl                          |  |  |  |
| Wireless Status<br>Indicator | green light                                                                            | white light                                               | purple light                                              |  |  |  |
| Distance                     | 10~30m                                                                                 | 10~35m                                                    | 10~35m                                                    |  |  |  |
|                              | Distance 10~30m 10~35m 10~35m  Part4-Specifications  SpeedyBee F405 WING MINI FC board |                                                           |                                                           |  |  |  |

#### SpeedyBee F405 WING MINI FC board **Product Name** STM32F405, 168MHz, 1MB Flash MCU

ICM-42688-P

IMU(Gyro&Accelerometer)

latest versions)

Weight

Supported FC Firmware

| Barometer                                               | SPL006-001                                                                                               |
|---------------------------------------------------------|----------------------------------------------------------------------------------------------------|
| OSD Chip                                                | AT7456E                                                                                                  |
| Blackbox                                                | MicroSD Card Slot                                                                                        |
| UART                                                    | 6 sets (USART1, USART2, USART3, UART4, UART5, UART6 - Dedicated for Wireless board Telemetry connection) |
| I2C                                                     | 1x Used for magnetometer, digital airspeed sensor                                                        |
| ADC                                                     | 4x (VBAT, Current, Analog RSSI, Analog AirSpeed)                                                         |
| PWM                                                     | 12x (9x pin headers + 2x solder pads + 1x "LED" pad)                                                     |
| ELRS/CRSF Receiver                                      | Supported, connected to UART1                                                                            |
| SBUS                                                    | Built-in inverter for SBUS input (UART2-RX)                                                              |
| LED                                                     | 3x LEDs for FC STATUS (Blue, Green) and 3.3V indicator (Red)                                             |
| Analog RSSI                                             | Supported, Named as "RS"                                                                                 |
| Dual Analog Camera Switching (Supported in INAV 7.0 and | Default to Camera1 Video Input (C1). Switch between C1 and C2 using ArduPilot Relay or INAV Modes/USER.  |

INAV: SpeedyBeeF405WING (default)

ArduPilot: SpeedyBeeF405WING

5.6g

Both cameras should have the same video format, either PAL or NTSC.

### SpeedyBee F405 WING MINI PDB board

| Product Name              | SpeedyBee F405 WING MINI PDB board                                                                                                    |
|---------------------------|----------------------------------------------------------------------------------------------------|
| Input voltage range       | 7~26V (2~6S LiPo)                                                                                                    |
| Battery Voltage Sensor    | Connect to FC board VBAT, 1K:10K (Scale 1100 in INAV, BATT_VOLT_MULT 11.0 in ArduPilot)                                                                                                    |
| Battery Current Sensor    | 80A continuous, 150A peak Connect to FC board Current (Scale 195 in INAV, 50 A/V in ArduPilot)                                                                                                    |
| TVS Protective diode      | Yes                                                                                                    |
| FC BEC output             | Output 5.2V +/- 0.1V DC Continuous current 2 Amps, 3A Peak Designed for FC, Receiver, GPS module, AirSpeed Sensor, Telemetry module                                                                                                    |
| VTX & Camera power supply | The VTX power interface Vv offers two power supply options: direct battery voltage or integrated BEC 5V (sharing the 5V4A Servo BEC voltage) By default, it is set to battery voltage (Ensure the VTX and camera input voltage range is compatible) Switching to 5V power supply is possible via pad jumper (using Servo BEC output) (If using this method, ensure the current requirements for both servo and VTX are sufficient) |
| Servo BEC output          | Output 5V +/- 0.1V DC Continuous current 4 Amps, 5A Peak Voltage adjustable, 5V Default, 6V via jumper Designed for Servos.                                                                                                    |
| Weight                    | 5.5g                                                                                                    |

#### BLE mode, connect to Speedybee APP Wireless Configuration (long press

USB

SpeedyBee F405 WING MINI Wireless USB Extender

| BOOT button for 6 seconds to switch modes) INAV:Please make sure the MSP switch on UART 6 is turned on and set to a baud rate of 115200 ArduPilot:Please make sure the Serial 6 is set to baud rate 115200 and protocol Mavlink2 | Wi-Fi (AP)mode, able to connect to Speedybee APP, QGroundControl APP, MissionPlanner, etc. WiFi: Speedybee eFLY-WIFI Password: 88888888  Wi-Fi (STA)mode, able to connect to QGroundControl APP, MissionPlanner, etc. Step 1: turn on Personal Hotspot; Step 2: Set hotspot, locate NAME/Device Name/Hotspot name/etc. Step 3: change the current name to eFLY and the password is, 88888888 |  |  |  |
|----------------------------------------------------------------------------------------------------|----------------------------------------------------------------------------------------------------|--|--|--|
|                                                                                                    | Wireless off mode                                                                                                    |  |  |  |
| USB Port Type                                                                                                    | Type-C                                                                                                    |  |  |  |
| Buzzer                                                                                                    | 5V Active Buzzer                                                                                                    |  |  |  |
| Weight                                                                                                    | 3.2g                                                                                                    |  |  |  |
| Part5-pin mapping                                                                                                    |                                                                                                    |  |  |  |

**SpeedyBee F405 WING MINI Wireless USB Extender** 

#### 5V tolerant I/O TX1 RX1 UART1

5V tolerant I/O

5V tolerant I/O

INAV mapping

**UART** 

USB

S1

S2

RSSI

I2C

12C1

0~6.6V

0~3.3V

5V tolerant I/O

**Product Name** 

|                 | 3 V COTCTATTE 17 O | O/ (IX1 1 |                         | 37 TBO TECETVET       |                                    |
|-----------------|--------------------|-----------|-------------------------|-----------------------|------------------------------------|
|                 |                    | SBUS pad  | SBU                     | S receiver, SBUS pac  | l = RX2 with inverter              |
| TX2 RX2<br>SBUS | 5V tolerant I/O    | TX2       | "Othe<br>save<br>In "Po | "Configuration" tab,  | PU based serial ports",  SERIAL2", |
| TX3 RX3         | 5V tolerant I/O    | UART3     | GPS                     |                       |                                    |
| TX4 RX4         | 5V tolerant I/O    | UART4     | USE                     | R                     |                                    |
| TX5 RX5         | 5V tolerant I/O    | UART5     | DJI (                   | DSD/VTX               |                                    |
| TX6 RX6         | 5V tolerant I/O    | UART6     | Onb                     | oard wireless control | ller                               |
|                 |                    |           | •                       |                       |                                    |
| PWM             |                    | TIMER     |                         | INAV Plane            | INAV MultiRotor                    |
|                 |                    |           |                         |                       |                                    |

TIM4\_CH2

TIM4\_CH1

ELRS/TBS receiver

Motor

Motor

Motor

Motor

Analog Airspeed

Analog RSSI

SPL06-001

MS4525

USER

GPS1

USER

PWM/DShot(DMA)

PWM/DShot(DMA)

Group5

QMC5883 / HMC5883 /

MAG3110 / LIS3MDL

| S3     | 5V tolerant I/O                 | TIM3_CH3                                                                                                    |                   | Servo                   | Motor              |
|--------|---------------------------------|----------------------------------------------------------------------------------------------------|-------------------|-------------------------|--------------------|
| S4     | 5V tolerant I/O                 | TIM3_CH4                                                                                                    |                   | Servo                   | Motor              |
| S5     | 5V tolerant I/O                 | TIM8_CH3                                                                                                    |                   | Servo                   | Motor              |
| S6     | 5V tolerant I/O                 | TIM8_CH4                                                                                                    |                   | Servo                   | Motor              |
| S7     | 5V tolerant I/O                 | TIM8_CH2N                                                                                                    |                   | Servo                   | Servo              |
| S8     | 5V tolerant I/O                 | TIM2_CH1                                                                                                    |                   | Servo                   | Servo              |
| S9     | 5V tolerant I/O                 | TIM2_CH3                                                                                                    |                   | Servo                   | Servo              |
| S10    | 5V tolerant I/O                 | TIM2_CH4                                                                                                    |                   | Servo                   | Servo              |
| S11    | 5V tolerant I/O                 | TIM12_CH2                                                                                                    |                   | Servo                   | Servo              |
|        | 5V tolerant I/O                 | TIM1                                                                                                    | _CH1              | WS2812LED               | WS2812LED          |
| LED    | enable "Multi-color             | ation" tab, scroll to "Other Features",<br>olor RGB LED strip support", save and reboot.<br>o of INAV GUI, configure LED colors and behaviors , the |                   |                         |                    |
|        |                                 |                                                                                                    |                   |                         |                    |
| ADC    |                                 |                                                                                                    |                   |                         |                    |
| VBAT   | 1K:10K divider builtin<br>0~30V |                                                                                                    | VBAT AE<br>ADC_CH | OC<br>ANNEL_1           | voltage scale 1100 |
| CURR   | 0~3.3V                          |                                                                                                    |                   | IT_METER ADC<br>ANNEL_2 | Current scale 195  |
| AIRSPD | 10K:10K divider builtin AIR     |                                                                                                    | AIRSPEE           | ED ADC                  | Analog Airspeed    |

ADC\_CHANNEL\_3

ADC\_CHANNEL\_4

RSSI ADC

onboard Barometer

Digital Airspeed sensor

Compass

|         | 0                | LED              | 0.96"                                          |
|---------|------------------|------------------|------------------------------------------------|
| Arduf   | Pilot mapping    |                  |                                                |
| USB     | USB              | SERIAL0          | Console                                        |
| TX1 RX1 | USART1(With DMA) | SERIAL1          | ELRS/TBS receiver<br>Serial RC input           |
| TX2 RX2 | SBUS pad         | BRD_ALT_CONFIG 0 | SBUS receiver,<br>SBUS pad = RX2 with inverter |
| SBUS    | RX2              | Default          | IBUS/DSM/PPM                                   |
|         | USART2           | BRD_ALT_CONFIG 1 | USFR                                           |

**SERIAL2** 

SERIAL3

SERIAL4

# TVEDVE LABTE

TX3 RX3

TX4 RX4

S11

LED

PWM11 GPIO60

PWM12 GPIO61

USART3

UART4

| TX5 RX                                                                                 | UART5        | SERIAL5   | SERIAL5 |            |        |
|----------------------------------------------------------------------------------------|--------------|-----------|---------|------------|--------|
| TX6 RX                                                                                 | C6 USART6    | SERIAL6   | SERIAL6 |            |        |
| *If sending highspeed serial data (eg. 921600 baud) to the board, use USART1(Serial1). |              |           |         |            |        |
|                                                                                        |              |           |         |            |        |
| PWM                                                                                    |              | TIMER     |         |            |        |
| S1                                                                                     | PWM1 GPIO50  | TIM4_CH2  | PWM/    | DShot(DMA) |        |
| S2                                                                                     | PWM2 GPIO51  | TIM4_CH1  | PWM/    | DShot(DMA) | Group1 |
| S3                                                                                     | PWM3 GPIO52  | TIM3_CH3  | PWM/    | DShot(DMA) |        |
| S4                                                                                     | PWM4 GPIO53  | TIM3_CH4  | PWM/    | DShot(DMA) | Group2 |
| S5                                                                                     | PWM5 GPIO54  | TIM8_CH3  | PWM/    | DShot(DMA) |        |
| S6                                                                                     | PWM6 GPIO55  | TIM8_CH4  | PWM/    | DShot(DMA) | Group3 |
| S7                                                                                     | PWM7 GPIO56  | TIM8_CH2N | PWM/    | DShot(DMA) |        |
| S8                                                                                     | PWM8 GPIO57  | TIM2_CH1  | PWM/    | DShot(DMA) |        |
| S9                                                                                     | PWM9 GPIO58  | TIM2_CH3  | PWM/    | DShot(DMA) | Group4 |
| S10                                                                                    | PWM10 GPIO59 | TIM2_CH4  | PWM/    | DShot(DMA) |        |

PWM12, is set as the default output for NeoPixel1. Therefore, if you need to use PWM11 as an output, you need to disable the NeoPixel1 function on PWM12.

TIM1\_CH3N

\*All motor/servo outputs are DShot and PWM capable. However, mixing DShot and normal PWM operation

for outputs is restricted into groups, ie. enabling DShot for an output in a group requires that ALL outputs

in that group be configured and used as DShot, rather than PWM outputs. LED, which corresponds to

TIM1\_CH1

| ADC         |                         |                 |                 |       |
|-------------|-------------------------|-----------------|-----------------|-------|
| VBAT        | 1K:10K divider builtin  | Battery voltage | BATT_VOLT_PIN   | 10    |
| 0~30V       | 0~30V                   |                 | BATT_VOLT_MULT  | 11.05 |
| CURR 0~3.3\ | 0~3.3V                  | Current sense   | BATT_CURR_PIN   | 11    |
|             |                         |                 | BATT_AMP_PERVLT | 50    |
| 110000      | 10K:10K divider builtin | Analog Airspeed | ARSPD_ANA_PIN   | 15    |
| AIRSPD      | 0~6.6V                  |                 | ARSPD_TYPE      | 2     |
| RSSI 0~3.3V | 0~3.3V An               |                 | RSSI_ANA_PIN    | 14    |
|             |                         | Analog RSSI     | RSSI_TYPE       | 2     |

| I2C                  |                   |                         |            |    |
|----------------------|-------------------|-------------------------|------------|----|
| I2C1 5V tolerant I/O | onboard Barometer | SPL06-001               |            |    |
|                      | Compass           | COMPASS_AUTODEC         |            |    |
|                      | 5V tolerant I/O   | Digital Airspeed sensor | ARSPD_BUS  | 0  |
|                      | MS4525            | ARSPD_TYPE              | 1          |    |
|                      |                   | ASP5033                 | ARSPD_TYPE | 15 |

# Part6-Standard settings

- FC Inverted Settings
- Hardware Installation

According to the diagram in Part 1, if you choose to install the FC in the standard Flight Controller orientation, you can use the default parameters.

If you choose to install the FC inverted (with the PDB board facing the ground and the Custom-Install Shield Board facing the sky), you will need to make the following settings.

# ① On the CLI page, enter the following commands in the input box:

INAV Settings

set align\_board\_roll = 1800 save ②Click "Send," and the FC will save the parameters and restart.

ArduPilot Settings

### Go to the parameter settings in MissionPlanner, Set the parameter

AHRS\_ORIENTATION=8 (Option is Roll180), and manually restart.

0.5KB/s \$ ② ...ll # ...ll ♠ 37

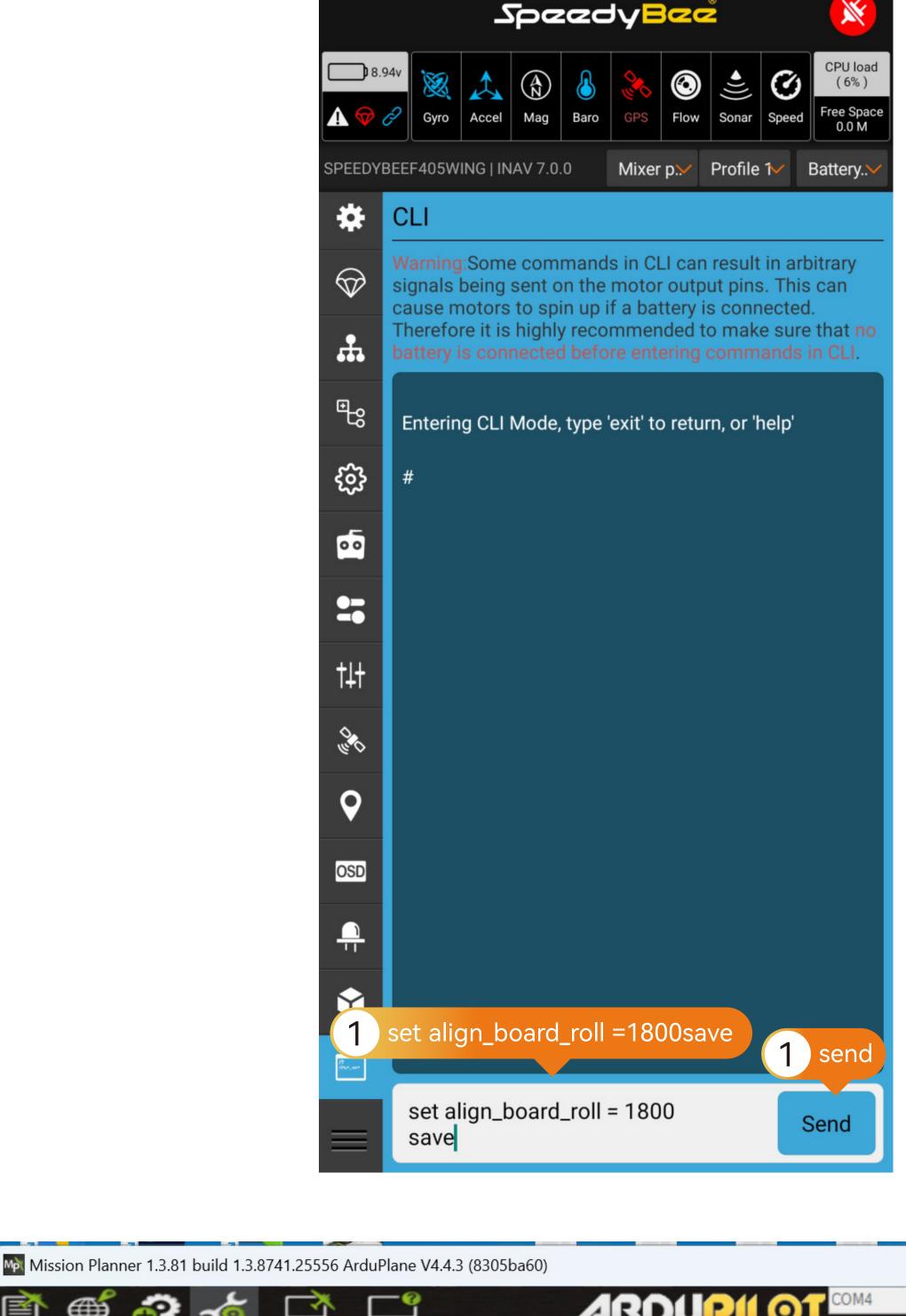

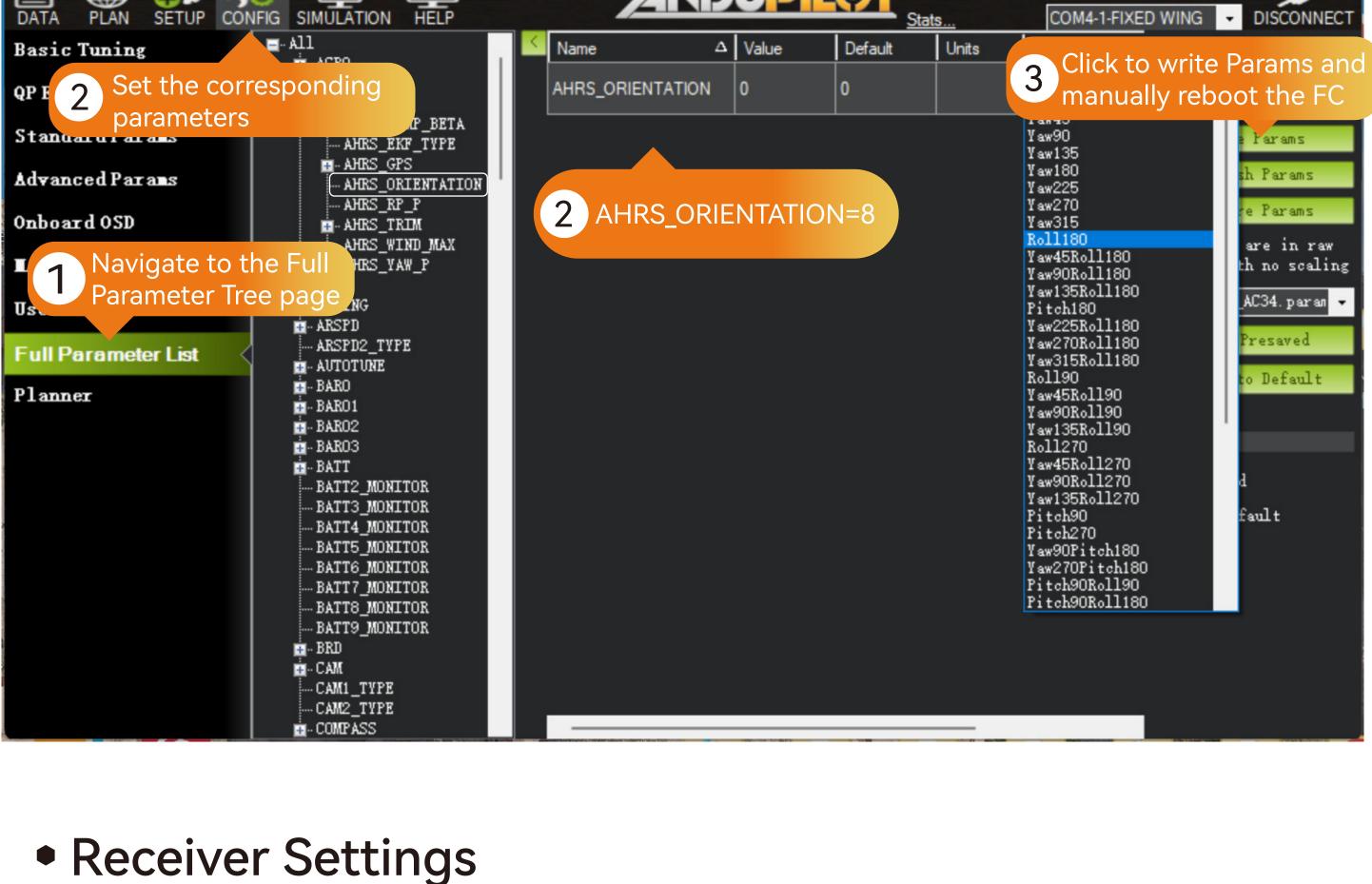

115200

×

ELRS/TBS Receiver

Hardware Connection:

corresponding pin header.

**ELRS/TBS** Receiver .......

CH2 RX

CH1 TX

5V

GND

Solder the receiver using a 4-pin Dupont single-head cable, then plug the Dupont cable into the

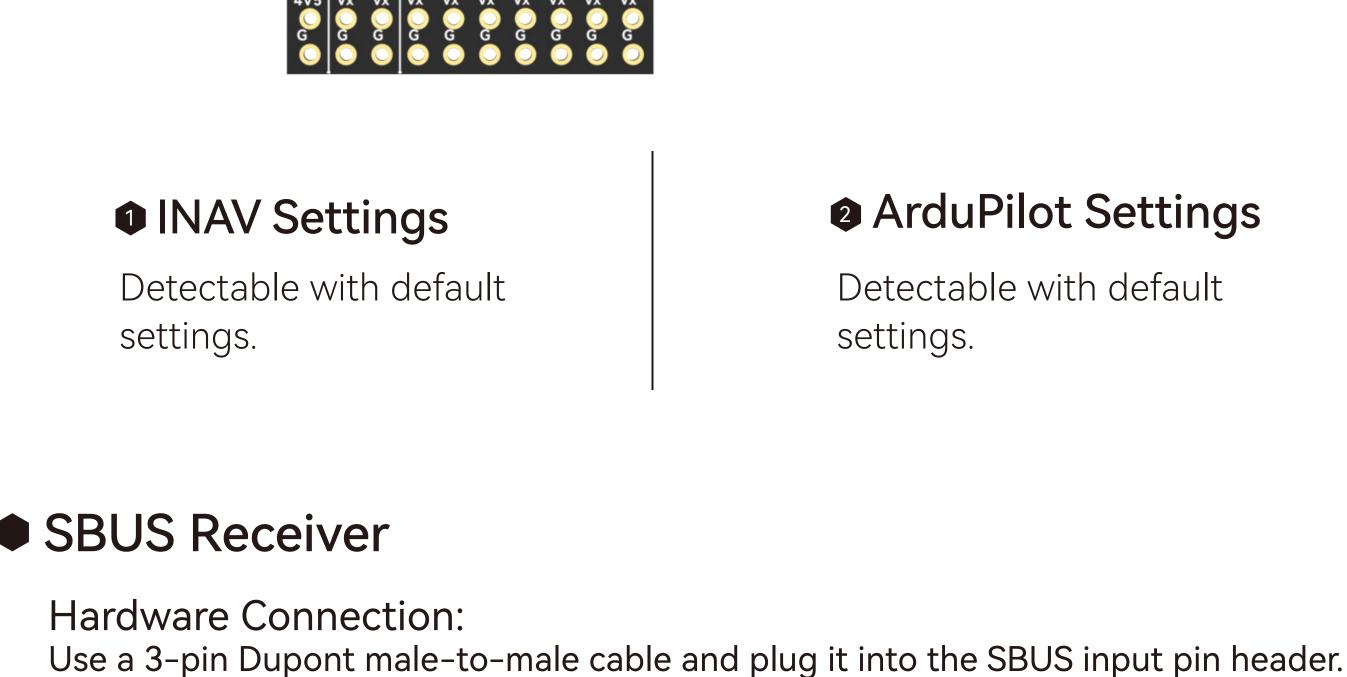

then save and reboot.

ArduPilot Settings INAV Settings ①In the Ports tab, disable Serial RX Detectable with default settings. for UART1, enable Serial RX for UART2,

×

CPU load

(5%)

 $\odot$ 

0.0v

SpeedyBee

**GPS** 

Profile 1

Baro

0

CPU load

(6%)

Free Space 0.0 M

 $\odot$ 

Speed

Battery profil...

GND-GND

②Switch the CRSF protocol to SBUS in the Receiver tab, then save and reboot. INAV Settings

SBUS Receiver

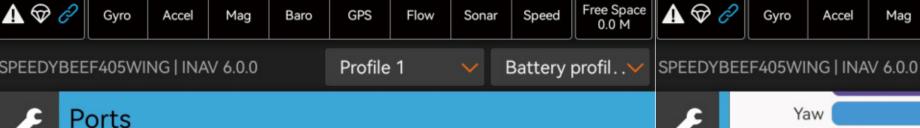

0

SpeedyBee

A

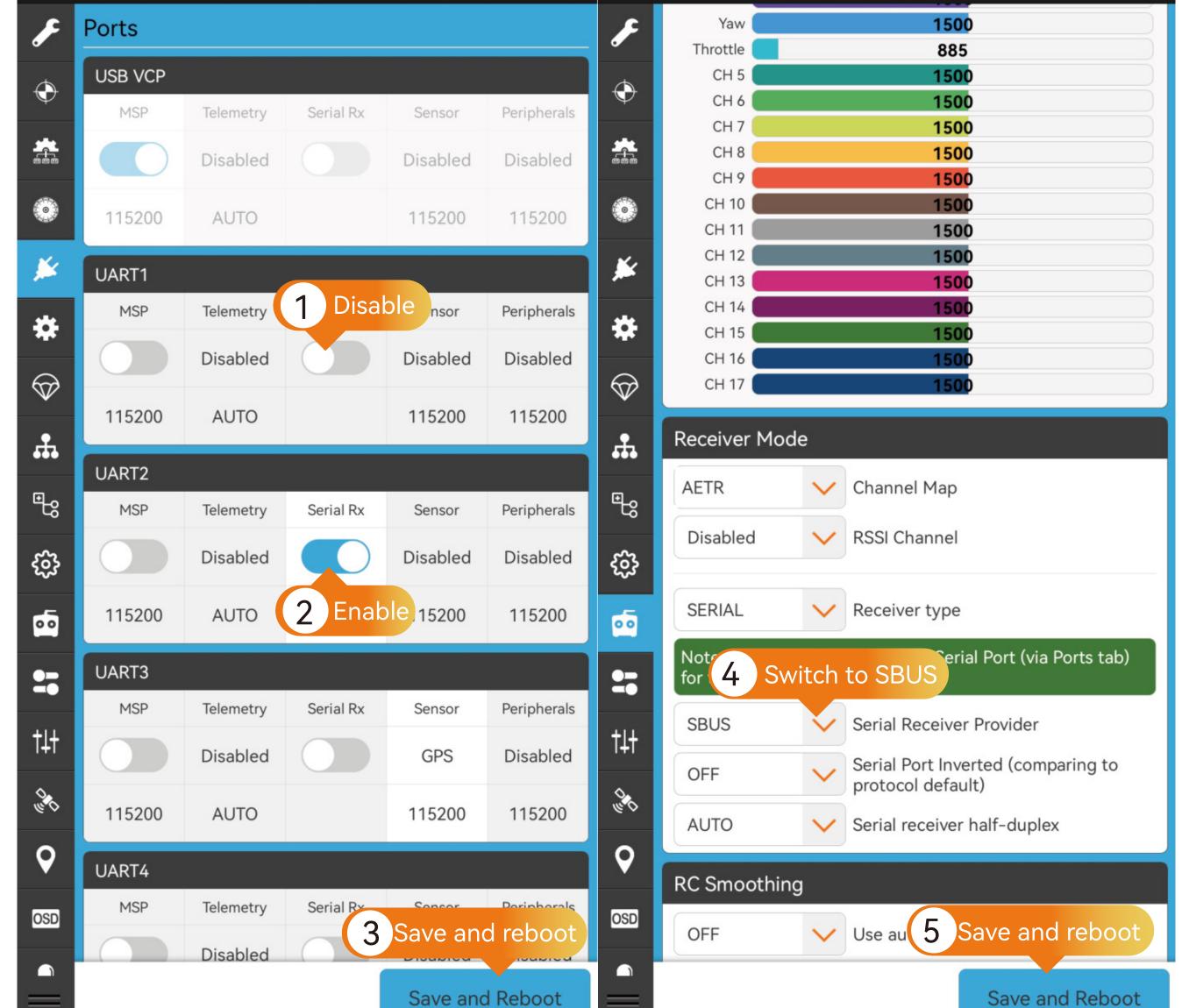

#### PPM Receiver:

#### Hardware Connection:

Use a 3-pin Dupont male-to-male cable and plug it into the SBUS input pin header.

PPM receivers only supported in INAV 3.x and below.

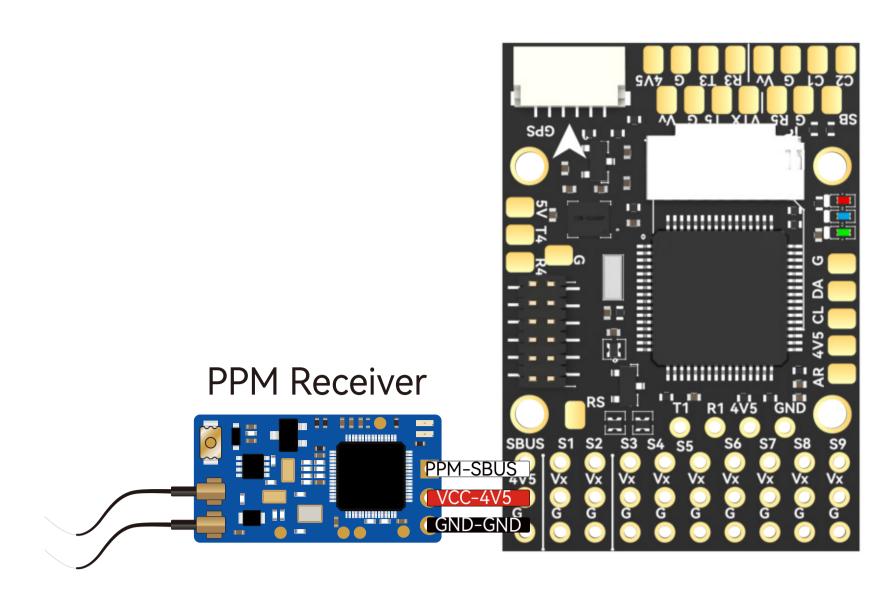

#### INAV Settings

INAV does not support

#### ArduPilot Settings

Detectable with default settings.

#### GPS Settings

#### Hardware Connection:

Rearrange the pre-crimped JST SH1.0 cables of the GPS Module Cable according to the GPS module's pin layout. Insert them into the 6-pin JST SH1.0 housing. The BZ-251 GPS module is recommended.

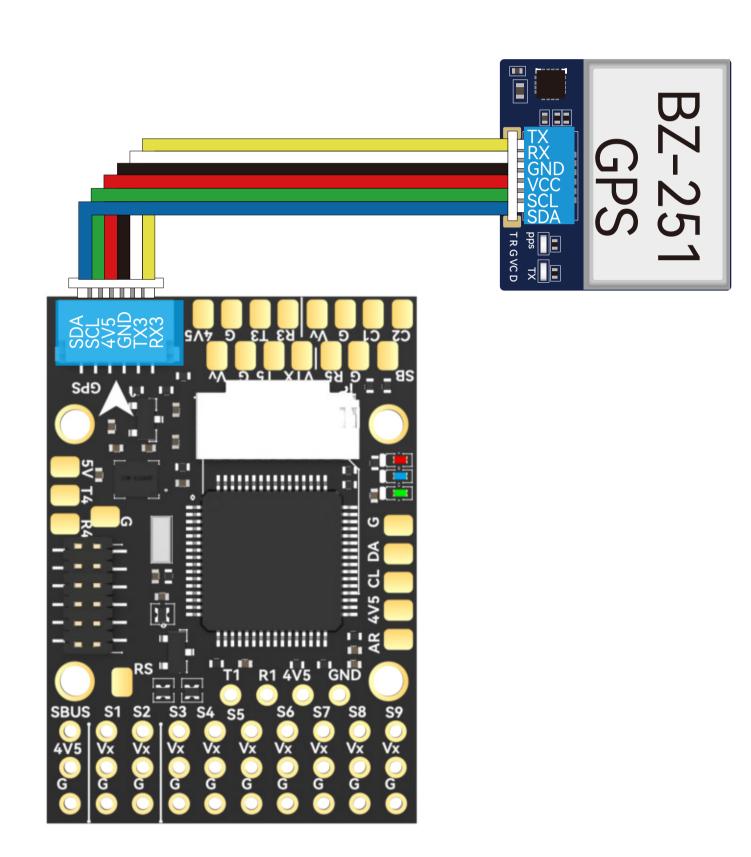

# INAV SettingsIn the GPS tab, enable GPS for navigation and

telemetry, then save and reboot. If not using a UBLOX module, refer to the specifications of the corresponding module and select the appropriate baud rate and protocol.

#### Supports two types of GPS protocols – UBLOX

ArduPilot Settings

and NMEA, with UBLOX protocol as the default. UBLOX M8N, M9, and M10 modules are automatically recognized.

# INAV Settings

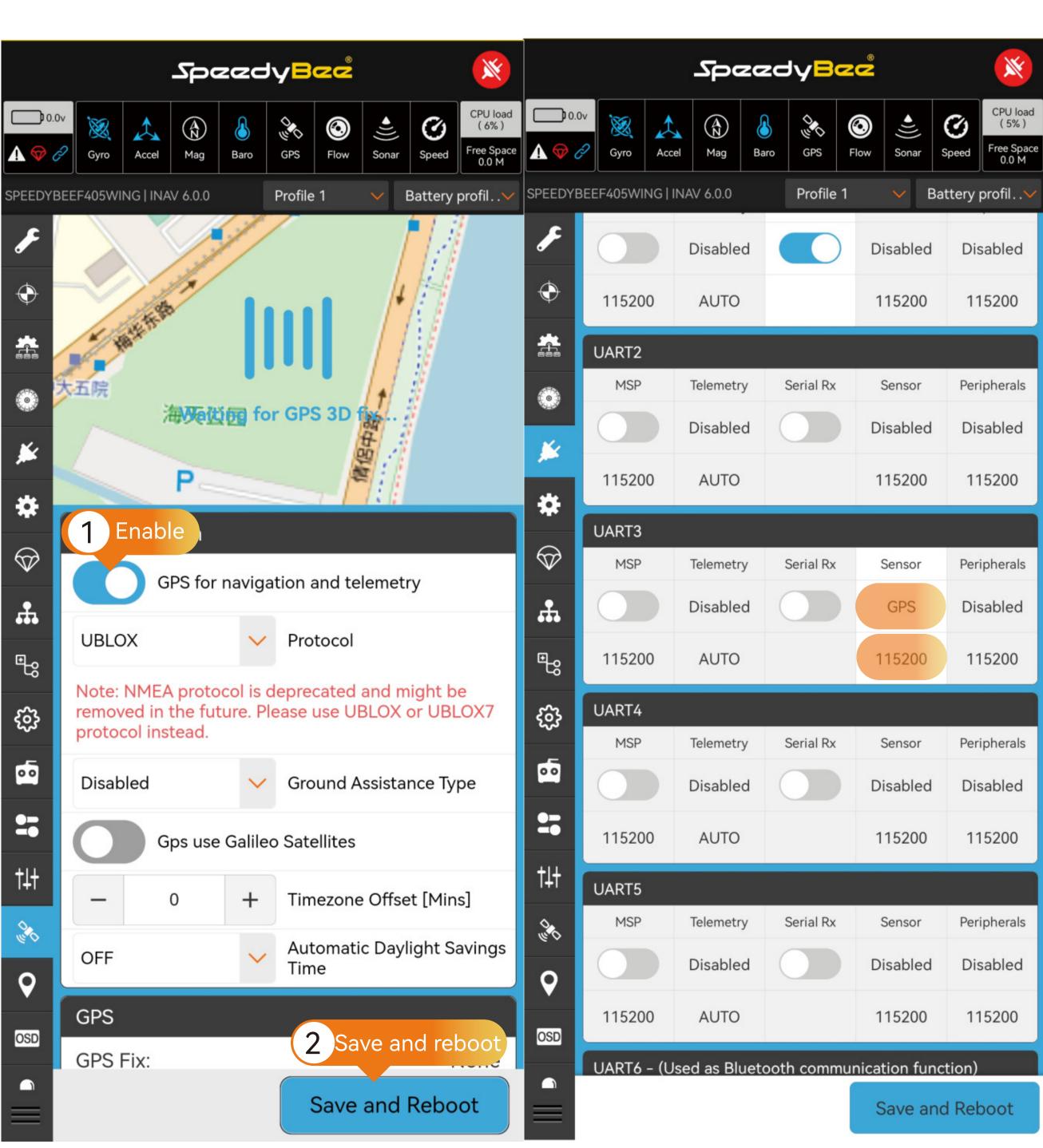

# Compass (Magnetometer)Settings

Hardware Connection:

Use the recommended BZ-251 GPS module with an integrated QMC5883 compass. Install the GPS module away from the power supply lines, Motors, ESCs, and hatch magnets to avoid electromagnetic interference. Confirm the signal lines are connected as SDA to SDA, SCL to SCL.

### INAV Settings

In the Configuration tab, select the appropriate compass option based on the compass model, then save and reboot. Adjust the compass orientation according to the specifications defined in the GPS module's documentation, then save and reboot.

## ArduPilot Settings

Navigate to the Compass page in the SETUP of MissionPlanner and verify if the compass is correctly recognized. If the compass is properly identified, only enable the "USE Compass1" option. Onboard Mag Calibration: After securely installing the flight controller and GPS, calibrate the compass. Once calibration is successful, reboot the flight controller as prompted (No need to select compass model or set compass orientation).

SpacedyBac

Roll & Pitch board orientation is available only in t

level flight! Use Fixed Wing Level Trim on the PID t

(fw\_level\_pitch\_trim).

# SpacedyBac

INAV Settings

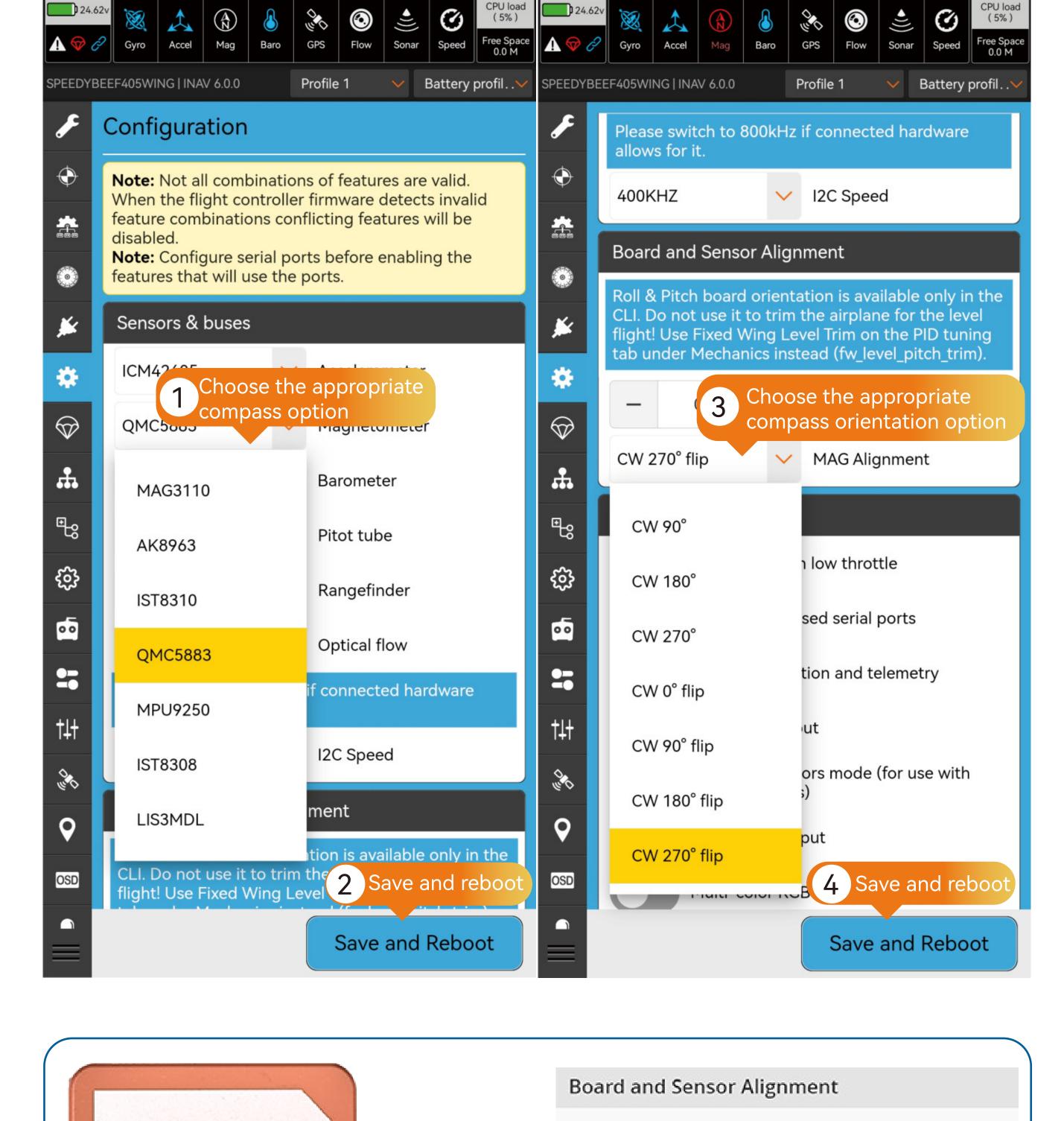

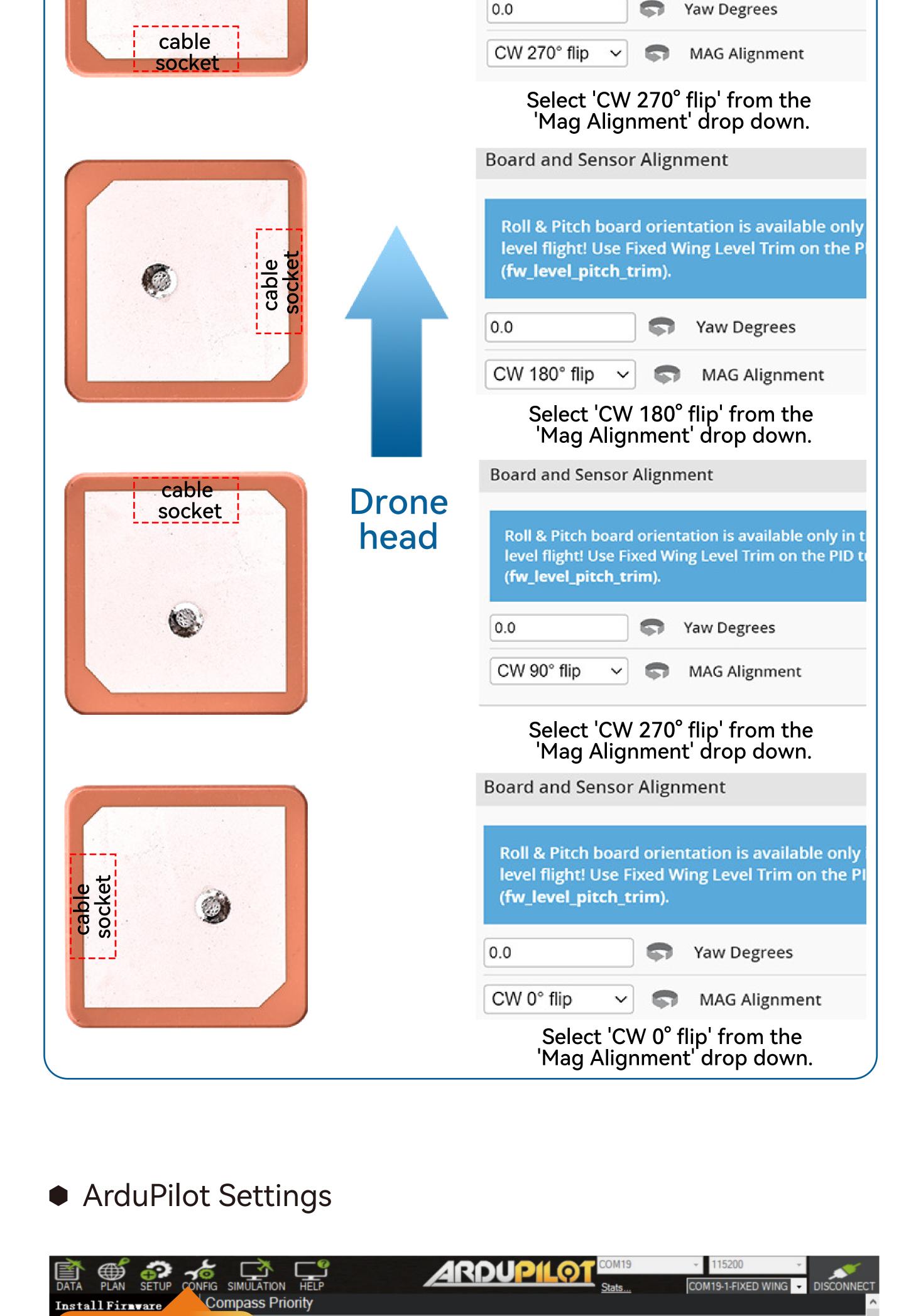

#### Enable the "USE Flight Hode: Compass1" option FailSafe

cable

socket

Navigate to the

Compass page

Radio Calibratio

Servo Output

ESC Calibrat

Compass

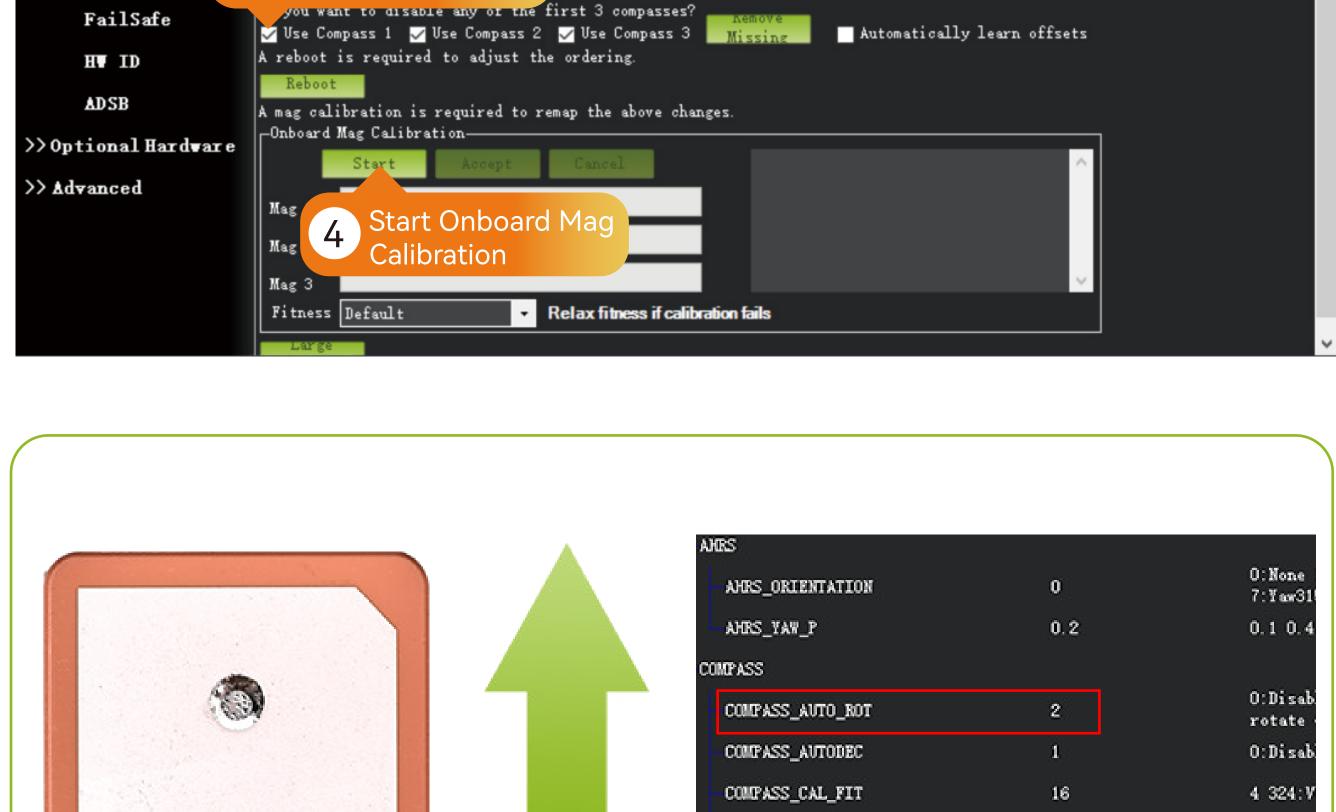

Drone

COMPASS\_DEC

COMPASS\_DEV\_ID

COMPASS DEV ID2

mpass Priority by reordering the compasses in the table below (Highest at the top)

QMC5883L

| Address | DevType

Confirmed: Compass

is recognized

| DevID | BusType | Bus

855297 I2C

| Missing Externa | Orientation

None

0

0

TELEM

SpacdyBec

+

+

+

**GPS** 

Profile 1

Flow

(A)

4.25

3.30

4.20

3.50

Accel

SPEEDYBEEF405WING | INAV 6.0.0

×

CPU load

(5%)

Free Space 0.0 M

Ø

Maximum cell voltage for

cell count detection

Minimum Cell Voltage

Maximum Cell Voltage

Warning Cell Voltage

Battery profil..

F405WING

S11 S10 G LED

G 4V5 R1 T1

CPU load (6%)

Free Space 0.0 M

-3, 142

rad

Down

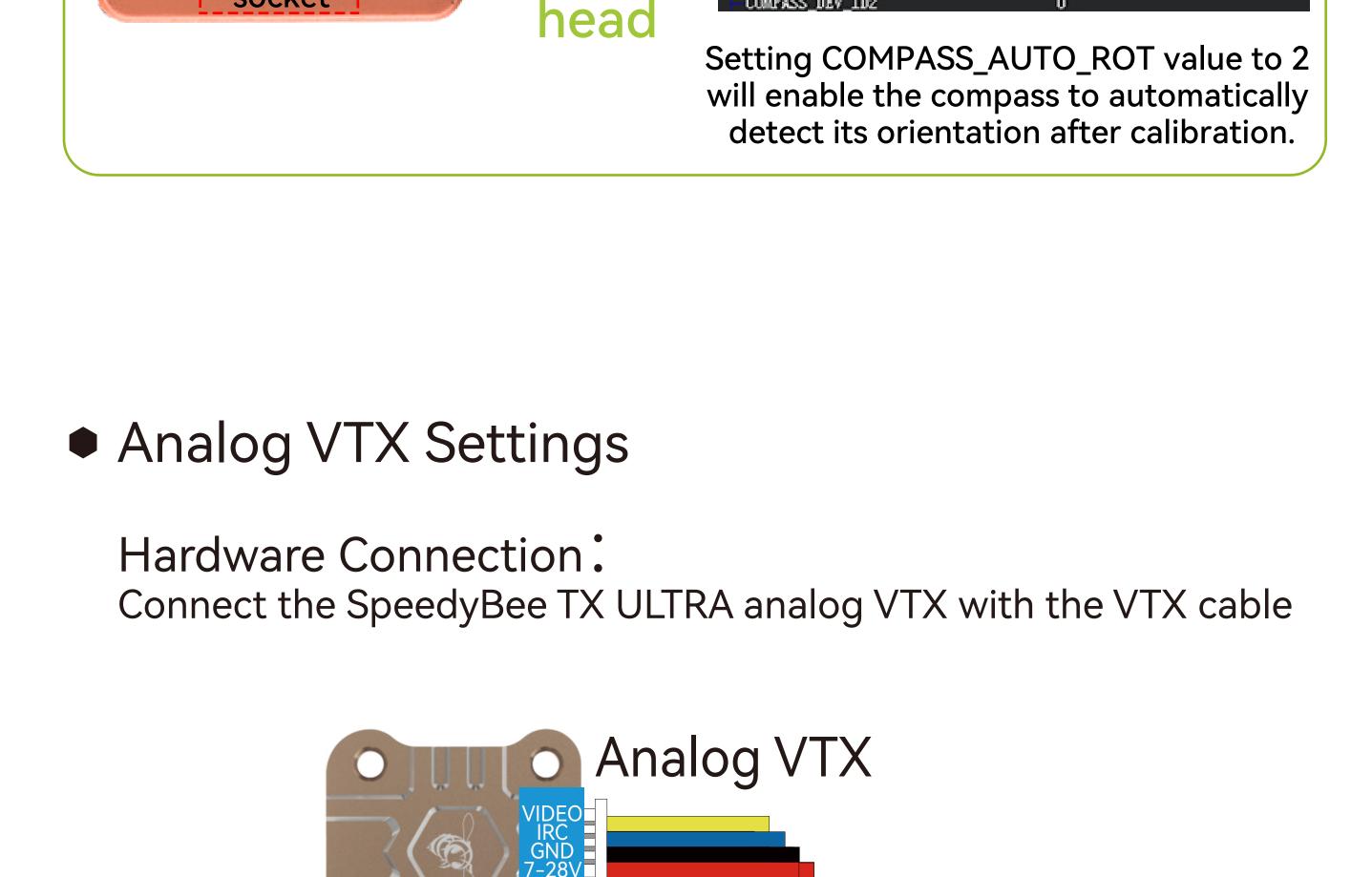

# Note: Please adjust the VTX BEC power supply to 5V when using the TX800.

**•**)))

Sonar

Sensor

Disabled

115200

Sensor

 $\odot$ 

Battery profil...

Peripherals

Disabled

115200

Peripherals

\*

**③** 

Flow

#### 25 Disabled 111 TBS SmartAudio Cam Device

VTX\_ENABLE

VTX\_OPTIONS

SERIAL5\_PROTOCOL 37

**INAV Settings** 

AN

Telemetry

Disabled

**AUTO** 

Telemetry

Accel

SPEEDYBEEF405WING | INAV 6.0.0

**MSP** 

115200

MSP

**UART3** 

**(** 

K

SpeedyBee

Baro

**GPS** 

Serial Rx

Serial Rx

Profile 1

#### Disabled Disabled **GPS Battery Capacity Unit** mAh \* ₽ 115200 **AUTO** 115200 115200 Capacity 0 $\Diamond$ $\Diamond$ UART4 Warning Capacity +MSP Peripherals 0 Telemetry Serial Rx Sensor # (remaining %) # Disabled Disabled Disabled maining Scroll to VTX settings, select 9 9 desired functionality 115200 **AUTO** 115200 115200 **₩ ₩** VTX UART5 Select "Peripherals" Use only bands, channels and power levels that 00 00 for UART5, Telemetry MSP are legal in a place you fly! Always refer to VTX user manual and local regulations! Disabled IRC Tramp == Band Boscam A †‡† **IRC Tramp** FuriousFF 1 Channel choose the "IRC Tramp" 00 00 5200 115200 option 5 Power Level Q Q UART6 - (Used as Bluetooth communication function) MSP Peripherals Telemetry Serial Rx Sensor Until first arm Use low power while the craft is disarmed OSD OSD Save and reboot Save and reboot Disabled Save and Reboot Save and Reboot ArduPilot Settings COM25 115200 <u>ARDUPILOT</u> SETUP CONFIG SIMULATION HELP DISCONNECT COM25-1-FIXED WING ▼ Stats... Basic Tuning Load from file Command Value Unit Desc... Range ■ SERIAL5 QP Extended Tuning Save to file 1:1200 The baud Standard Parans 2:2400 4: " rate u" Write Params Control Advanced Parans Click to write Params and SERIAL5\_PROTOCOL Onboard OSD manually reboot the FC E SERIAL6

| Full Parameter Tree  InvertRX InvertTX InvertTX | 2 Set the corresponding parameters  -    |
|----------------------------------------------------------------------------------------------------|------------------------------------------|
| SERIAL5_BAUD 57                                                                                                    | Set serial5 baud rate to 57600           |
| SERIAL5_OPTIONS 4                                                                                                    | Set serial5 operating mode to HalfDuplex |
| SERIAL5_PROTOCOL 44                                                                                                    | Set serial5 protocol to IRC Tramp        |
|                                                                                                    |                                          |

| VTX_MAX_P                                                                   | OWER  | 800 | VTX Maximum Power Level                  |
|-----------------------------------------------------------------------------|-------|-----|------------------------------------------|
| If your VTX supports SmartAudio, the following settings need to be applied: |       |     |                                          |
| SERIAL5_BA                                                                  | JD    | 4   | Set serial5 baud rate to 4800            |
| SERIAL5_OP                                                                  | ΓIONS | 4   | Set serial5 operating mode to HalfDuplex |
|                                                                             |       |     |                                          |

after settings

10

Enable Analog VTX function. Restart required

Enable Pitmode to prevent overheating of

VTX. (Pitmode until armed and Unlocked)

Set serial5 protocol to SmartAudio

For more detailed settings, please refer to the following link:

https://ardupilot.org/copter/docs/common-vtx.html

#### Digital VTX Settings

Hardware Connection: Use a Digital VTX cable to connect to the Digital VTX.

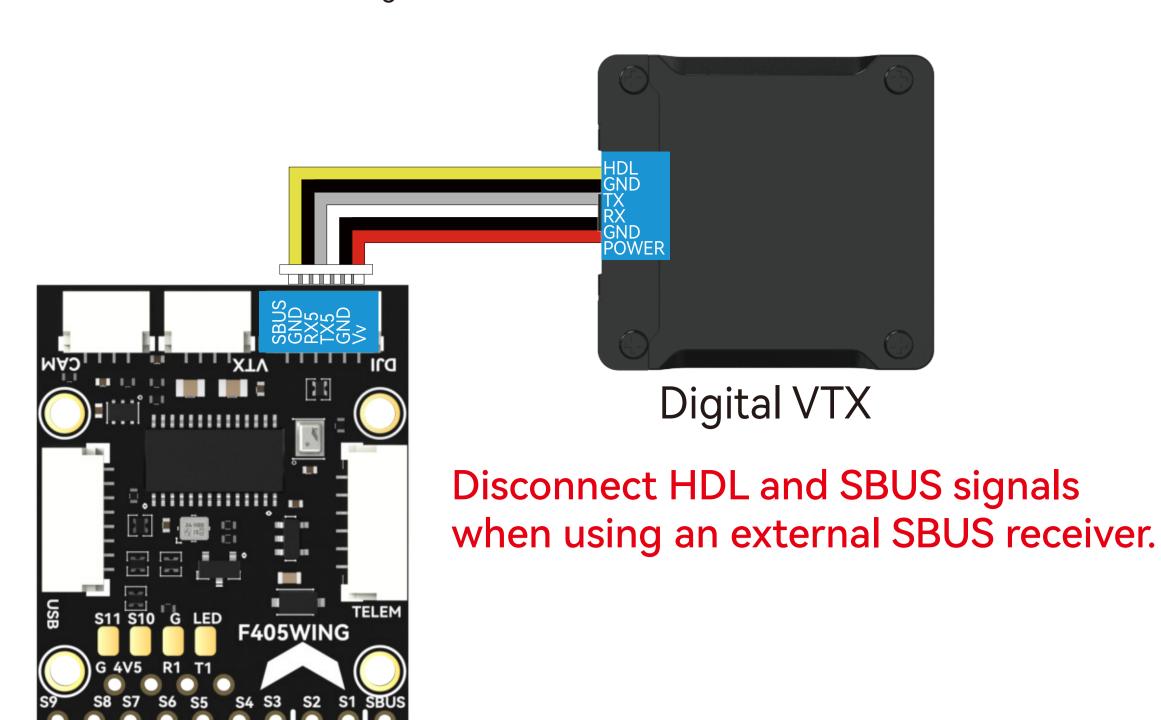

#### INAV Settings

①In the Ports tab, select "Peripherals" for UART5 and choose the "MSP DisplayPort" option, then save and reboot.

②In the OSD tab, scroll down to the "Video Format" option and select the appropriate option based on the following guidelines.

3 Save and reboot.

#### Enter MissionPlanner's CONFIG settings, locate

the Full Parameter Tree, modify the corresponding parameter values, and manually restart the flight controller.

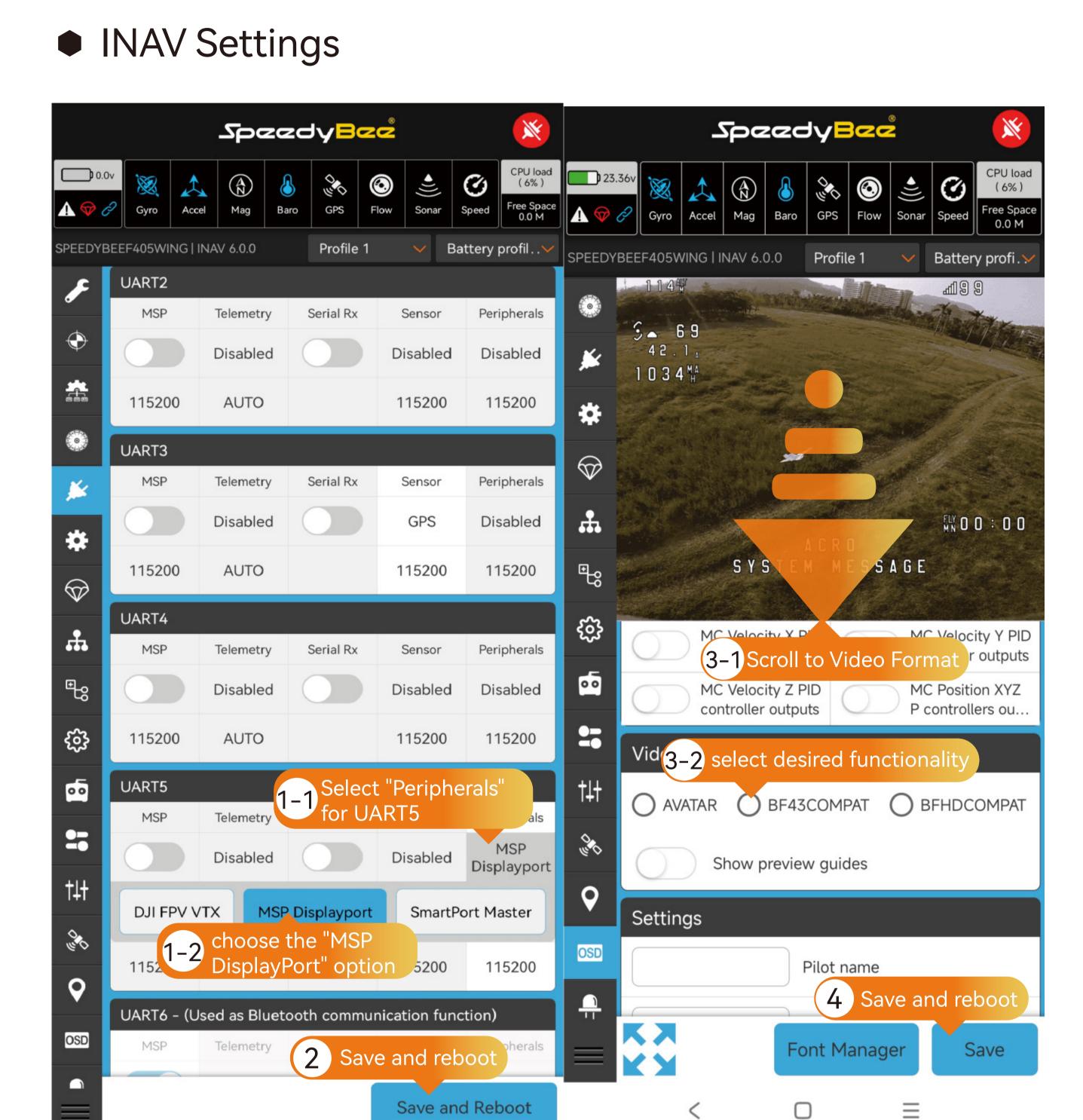

with DJI Goggles 2, Caddx Vista paired with DJI Goggles 2. For other digital VTX devices, consult the table below for parameter settings:

For DJI O3, DJI Air Unit V1 paired with DJI Goggles 2, RunCam Link paired

**UART** 

<u>ARDUPILOT</u>

Description

Air unit

Value

Unit

Range

Ports tab

Peripherals

OSD tab

Video Format

COM19-1-FIXED WING - CONNECT

Load from file

Save to file

|                                      |                         |       | •               |            |  |
|--------------------------------------|-------------------------|-------|-----------------|------------|--|
|                                      | DJI O3                  | UART5 |                 |            |  |
| DJI G2                               | DJI Air Unit V1         | UART5 | MSP DisplayPort | BF43COMPAT |  |
|                                      | RunCam Link/Caddx Vista | UART5 |                 |            |  |
|                                      | DJI O3                  | UART5 | MSP DisplayPort | BF43COMPAT |  |
| DJI V2                               | DJI Air Unit V1         | UART5 |                 | /          |  |
|                                      | RunCam Link/Caddx Vista | UART5 | DJI FPV VTX     | /          |  |
| Caddx WS Avatar                      | Caddx WS Avatar         | UART5 | MSP DisplayPort | AVATAR     |  |
| HDzero                               | HDzero                  | UART5 | MSP DisplayPort | HDZERO     |  |
|                                      |                         |       |                 | -          |  |
|                                      |                         |       |                 |            |  |
| <ul><li>ArduPilot Settings</li></ul> |                         |       |                 |            |  |

#### E SERIAL Full Parameter Tree ■ SERIALO Planner

Navigate to the Full

Parameter Tree page

FPV goggles/VRX

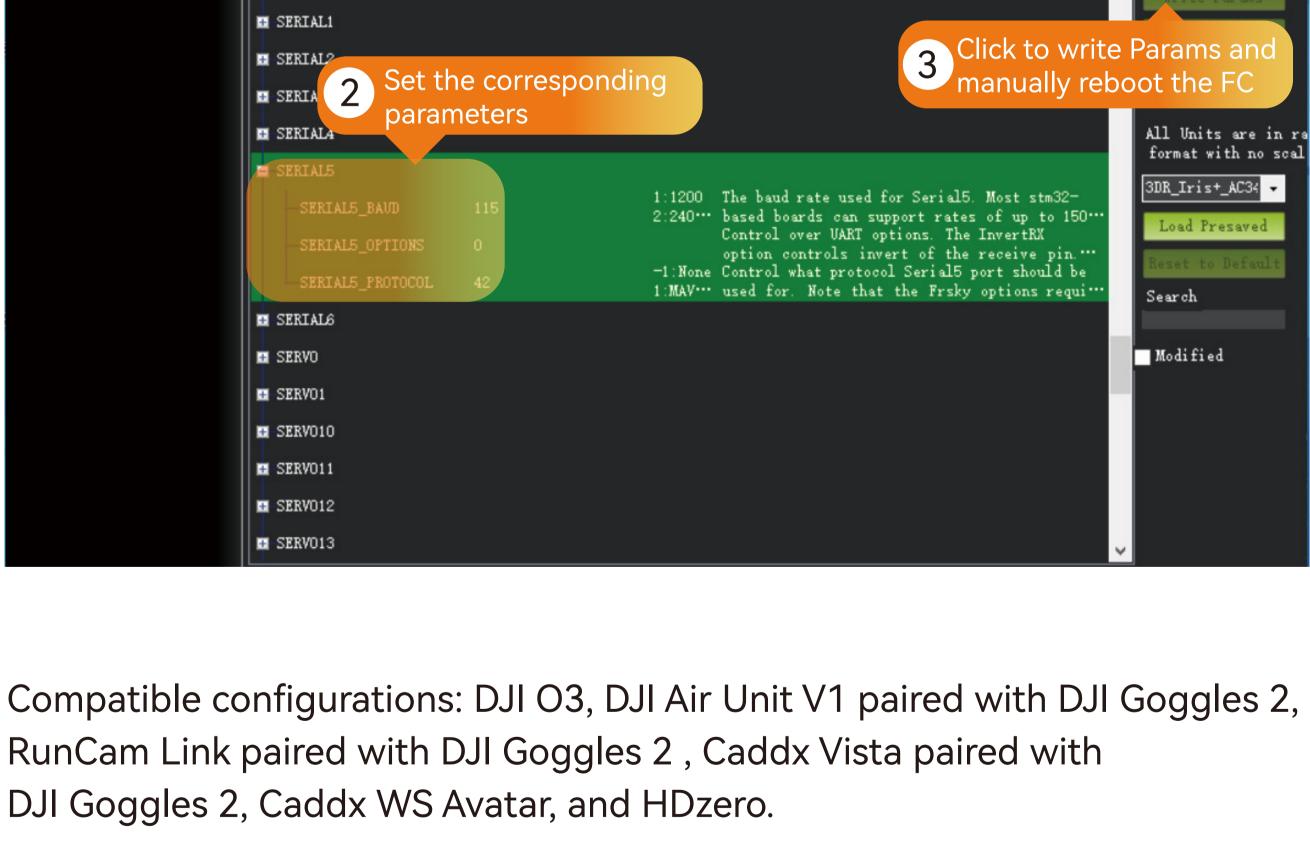

Set serial5 baud rate to 115200 SERIAL5\_BAUD 115 SERIAL5\_OPTIONS Set serial5 operating mode to default 0

| SERIAL5_PROTOCOL 42                                                     |   | Set serial5 protocol to DisplayPort  |  |
|-------------------------------------------------------------------------|---|--------------------------------------|--|
| MSP_OPTIONS                                                             | 4 | Utilizes Betaflight-compatible fonts |  |
| OSD_TYPE                                                                | 5 | Set OSD mode to MSP_DisplayPort      |  |
| Compatible configurations: DJI Air Unit V1 paired with DJI Goggles V2 , |   |                                      |  |
| RunCam Link paired with DJI Goggles V2 , Caddx Vista paired with        |   |                                      |  |

DJI Goggles V2.

| SERIAL5_BAUD 115    | Set serial5 baud rate to 115200       |
|---------------------|---------------------------------------|
| SERIAL5_OPTIONS 0   | Set serial5 operating mode to default |
| SERIAL5_PROTOCOL 33 | Set serial5 protocol to MSP           |
| MSP_OPTIONS 0       | polling mode                          |

Set OSD Type to MSP

For more detailed settings, please refer to the following link:

https://ardupilot.org/plane/docs/common-msp-osd-overview-4.2.html

OSD\_TYPE

#### Wireless board with FC settings

Hardware Connection:

Check the alignment and secure fastening of the pin headers and sockets between the wireless board and the flight controller.

For INAV firmware, switch the wireless mode to BLE mode, indicated by a slow flashing green wireless status indicator.

For ArduPilot firmware, switch the wireless mode to WiFi mode, indicated by a slow flashing white wireless status indicator.

#### INAV Settings

Default parameters enable direct connection. If wireless connection fails and the battery indicator light shows flowing lights, please check this setting.

#### Ardupilot Settings

Default parameters enable direct connection. If wireless connection fails and the battery indicator light shows flowing lights, please check this setting.

### INAV Settings

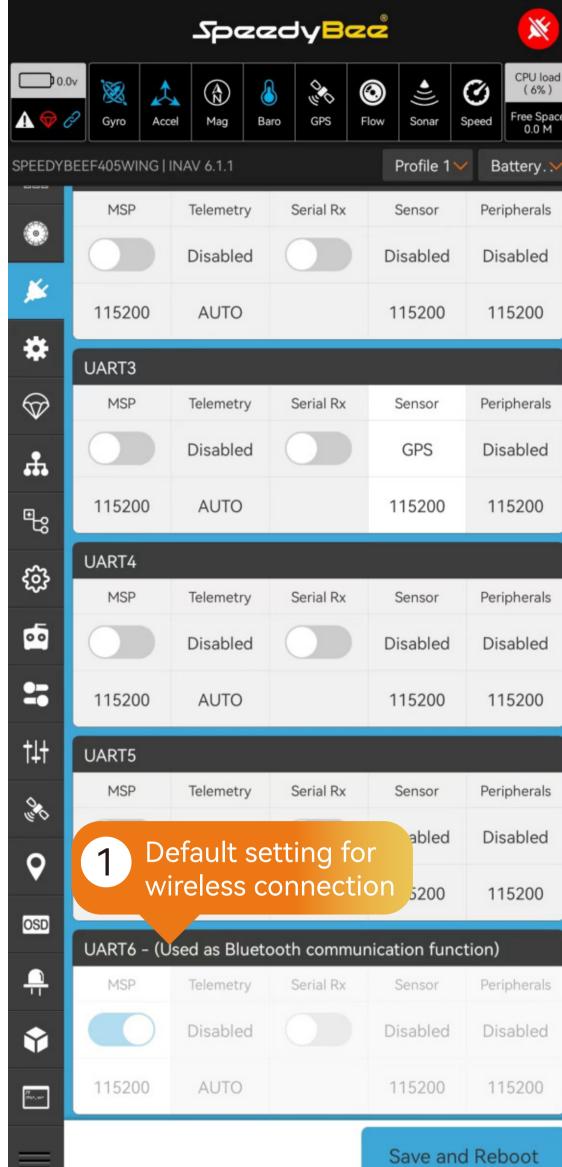

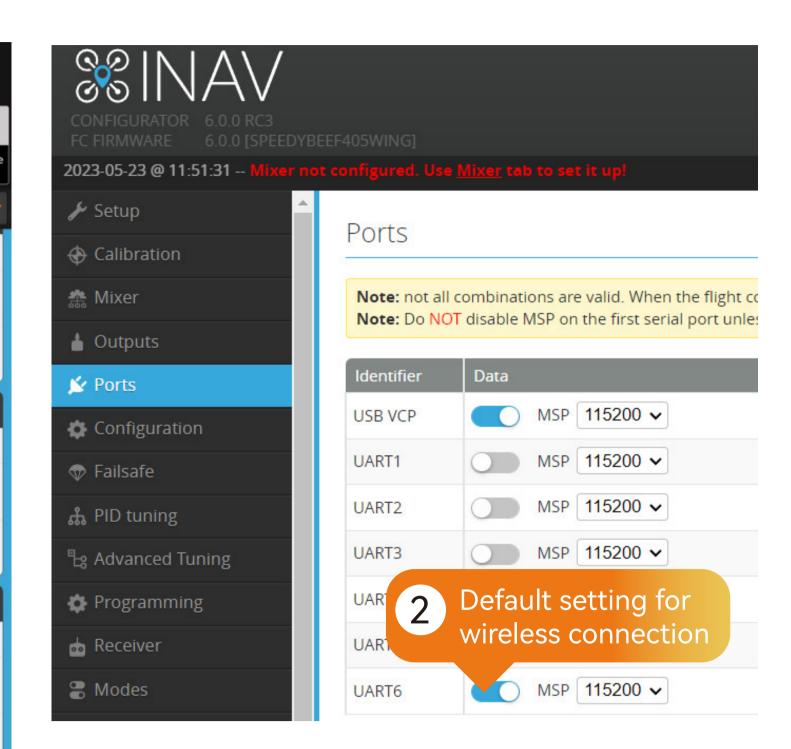

## Ardupilot Settings

| SERIAL6_BAUD 115   | Set serial6 baud rate to 115200       |
|--------------------|---------------------------------------|
| SERIAL6_OPTIONS 0  | Set serial6 operating mode to default |
| SERIAL6_PROTOCOL 2 | Set serial6 protocol to Mavlink2      |

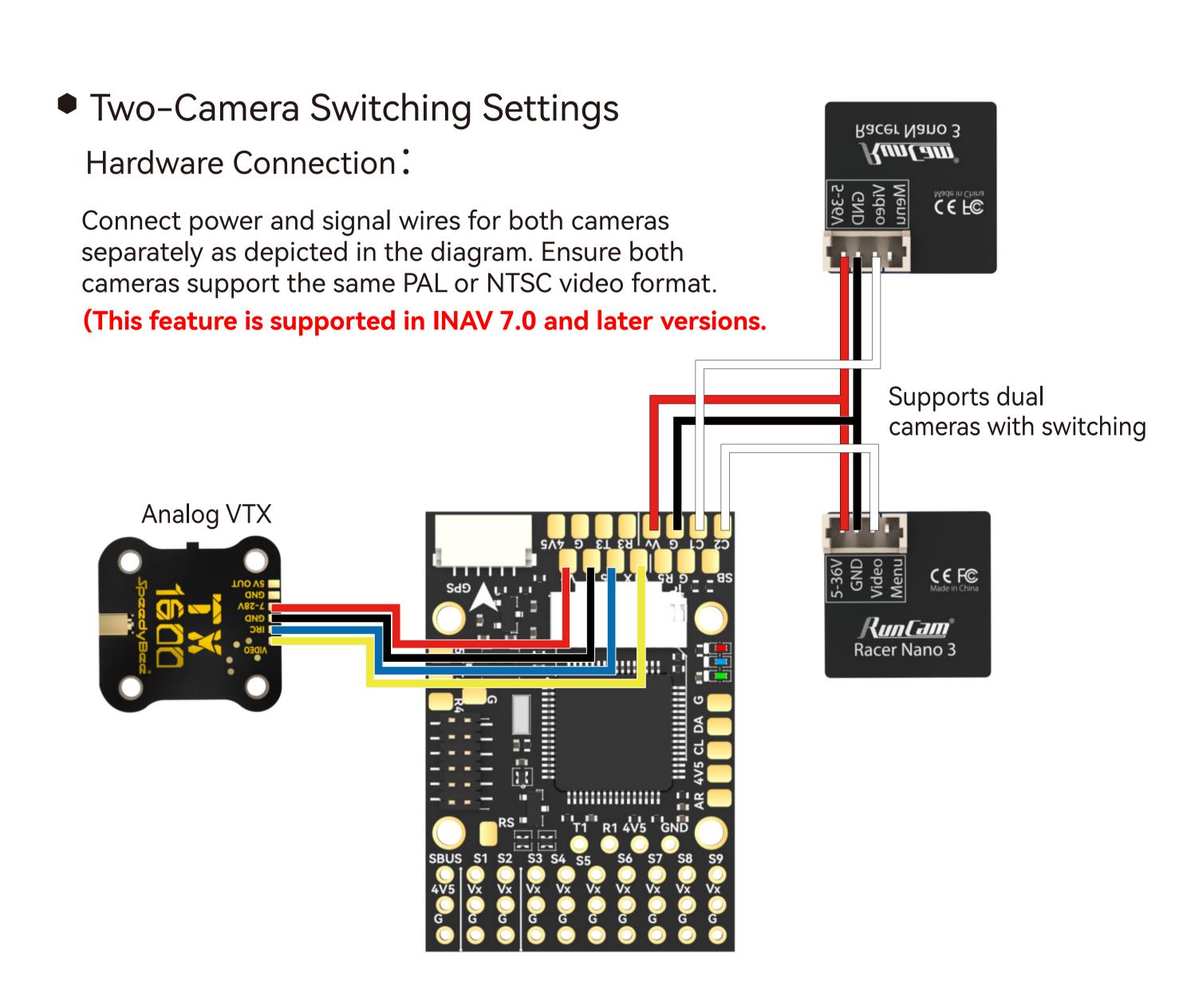

### and press "Add Range".

INAV Settings

2 Choose camera switch control channel, adjust blue bar for range (white for Camera 1, blue for Camera 2).

①Go to "Mode" tab, select "USER1",

3 Click "Save".

#### Enter MissionPlanner's CONFIG settings, locate the Full Parameter Tree, modify the corresponding parameter values, and manually restart the flight controller.

2 ArduPilot Settings

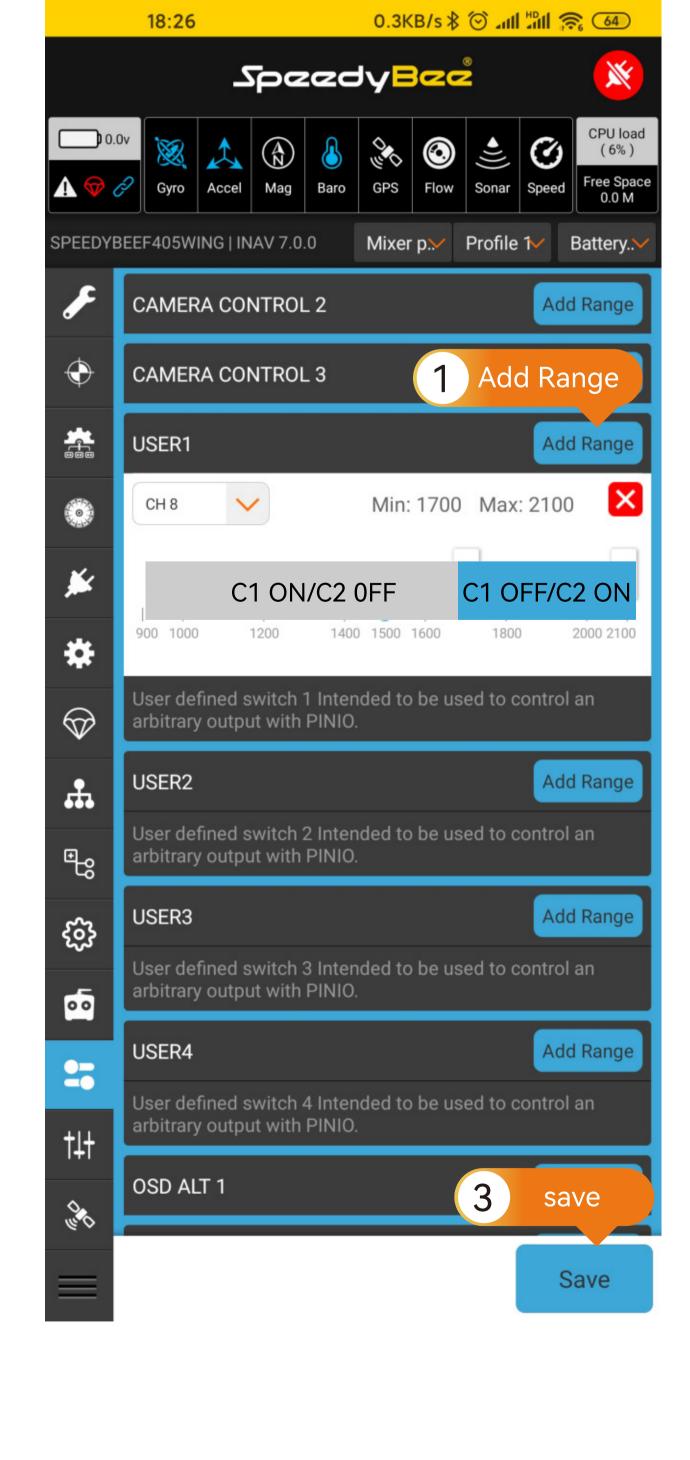

# ArduPilot Settings

| RELAY_PIN   | 81 | Define the Camera switch pin GPIO81 as Relay.                                                                                                    |
|-------------|----|----------------------------------------------------------------------------------------------------|
| RC X_OPTION | 28 | Relay On/Off: Use the CH_X on the transmitter to control camera switching.Camera 1 is activated when the auxiliary switch's pwm value falls below 1200, and Camera 2 is |

activated when it exceeds 1800.